**реальности**

**Технология** 

## **Лекция № 2**

# **Введение в Дополненную реальность**

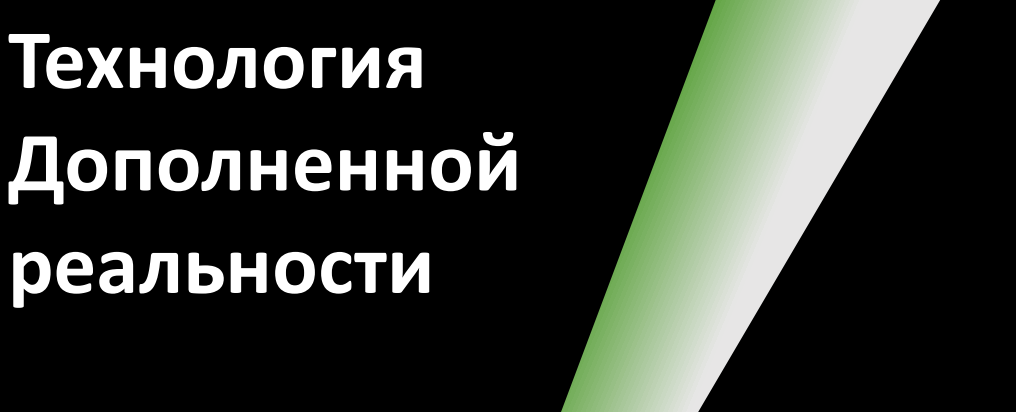

## **Дополненная реальность –**

## *augmented reality***,** *AR*

#### **система, которая:**

- совмещает виртуальное и реальное;
- взаимодействует в реальном времени;
- работает в 3D.

**Суперпозиция машинной графики поверх транслируемого вида реального окружения**

### **Определение ДР – самая общая схема:**

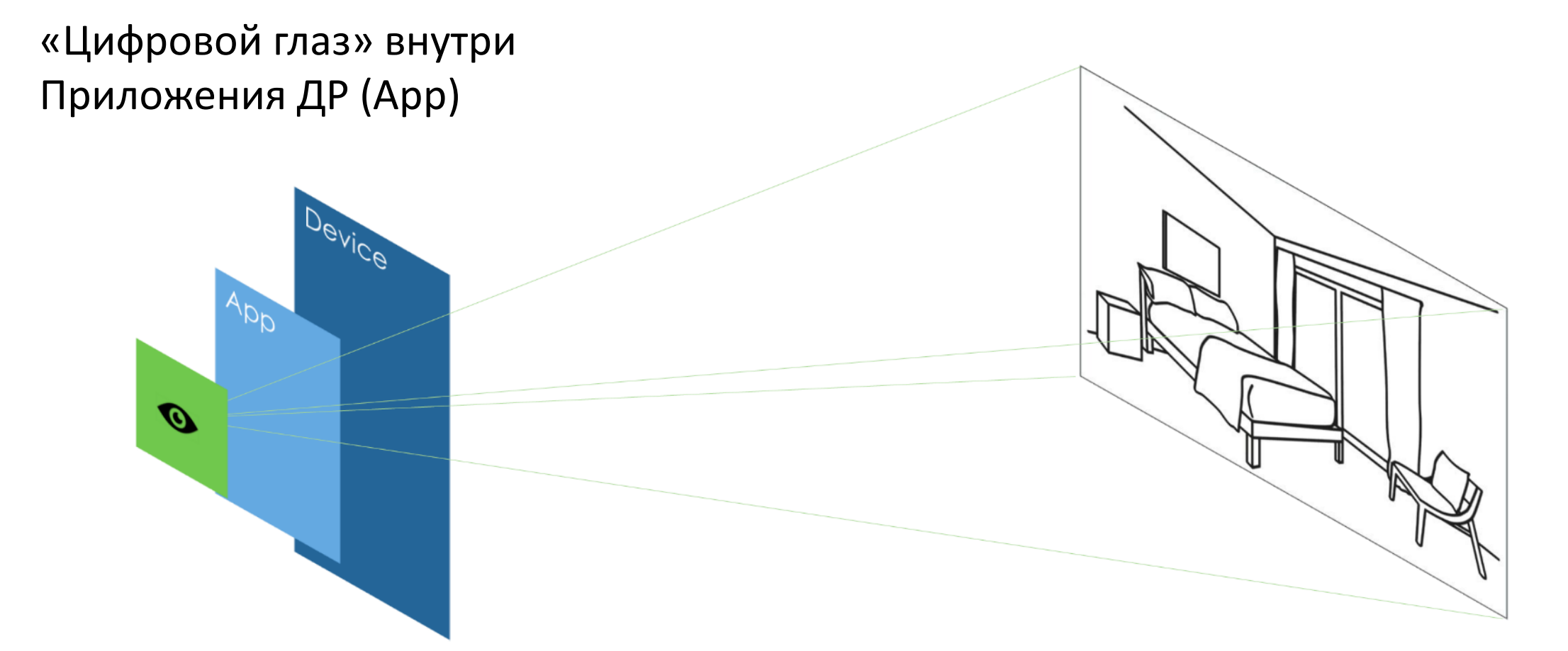

**Разновидность интерфейса?** мира, где могут размещаться виртуальные Глаза пользователя «видят» часть реального объекты (контент)

Системы разработки AR контролируют, где и какой контент позиционируется

## **Основные компоненты Приложений ДР**

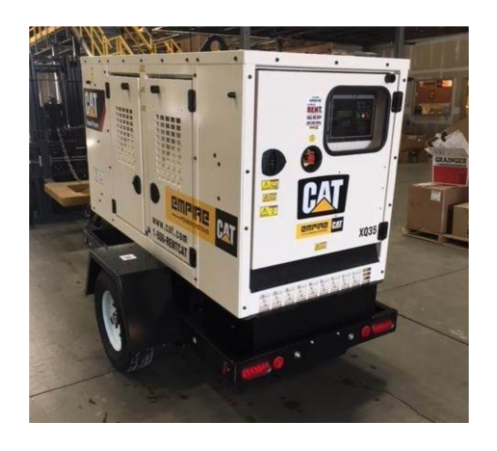

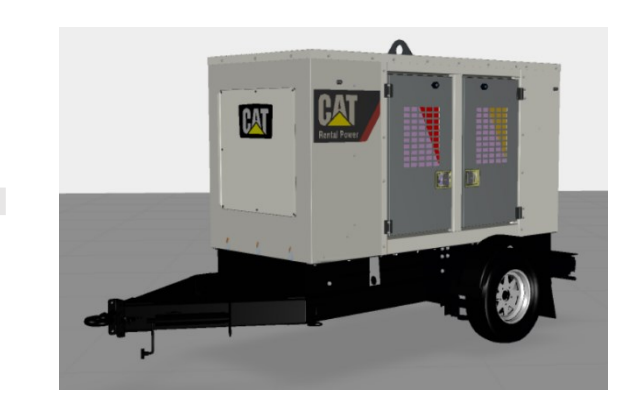

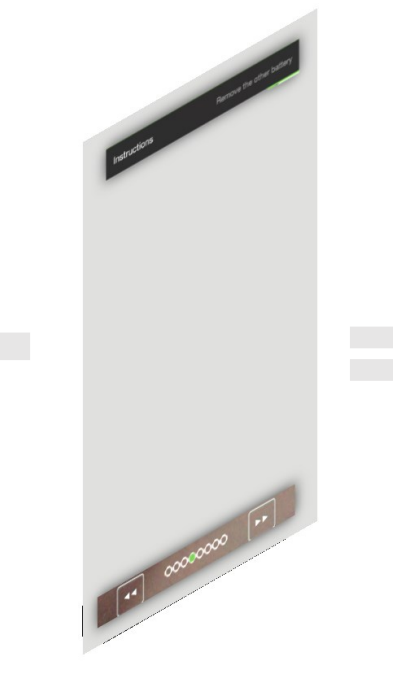

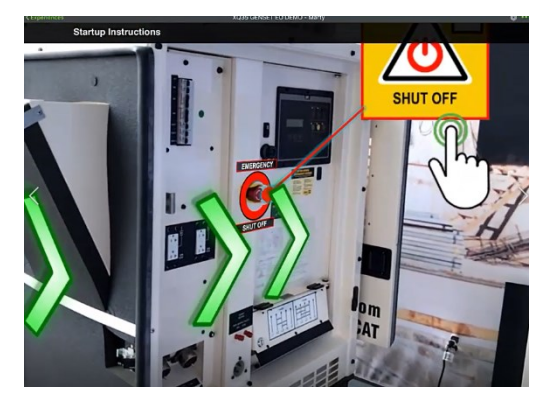

**Physical Object** (объекты в реальном окружении)

**3D Digital Scene** (CAD, images, IOT gauges – «спидометры, индикаторы характеристики функционирования….») - КОНТЕНТ

**2D Digital Overlay** (buttons, images, pop $upp)$  – 2D-ИНТЕРФЕЙС в сцене

**AR Experience** – ПРИЛОЖЕНИЕ ДР

Интуитивно понятно, что «входит» в состав Приложений ДР **Порешили попробуем систематизировать** и

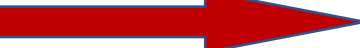

## **«Наполнение» Приложений ДР – реальность на экране МУ**

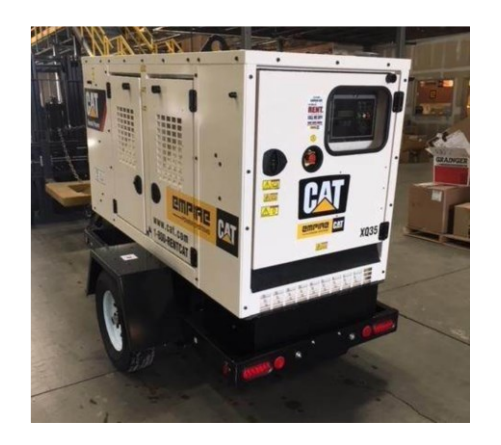

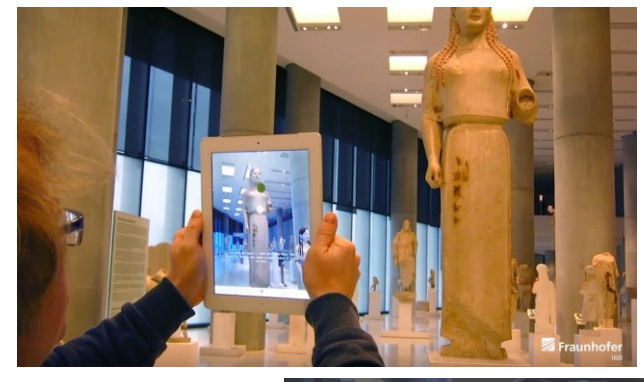

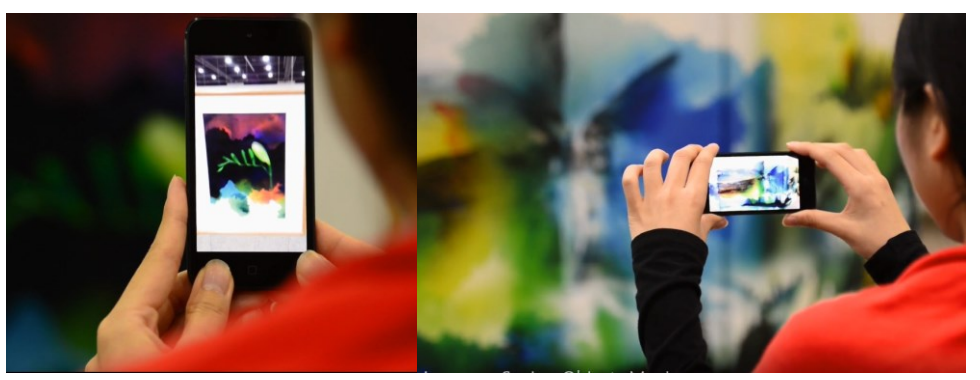

#### **Physical Object** →

Реальные объекты в реальном окружении, транслируемые на область воспроизведения МУ его камерой

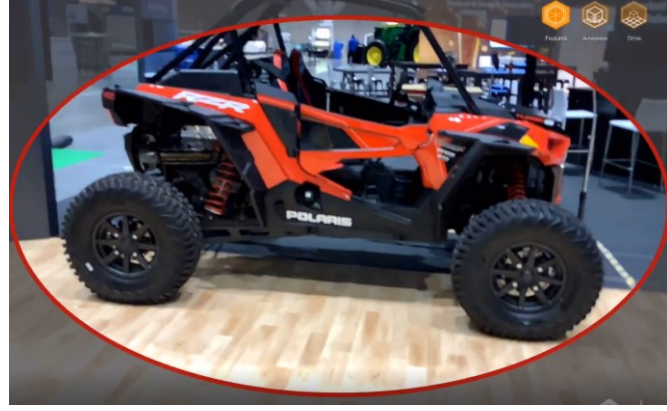

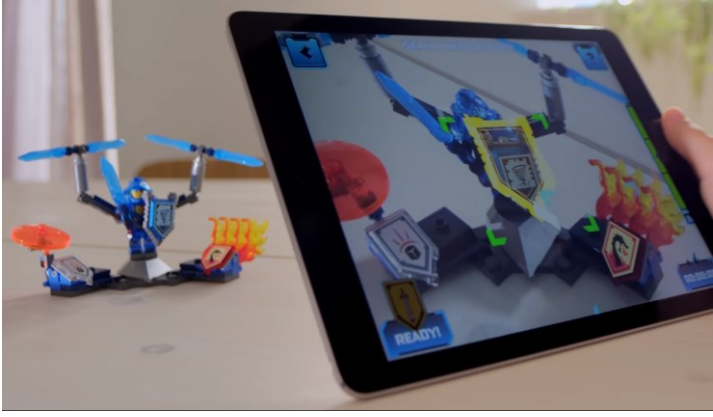

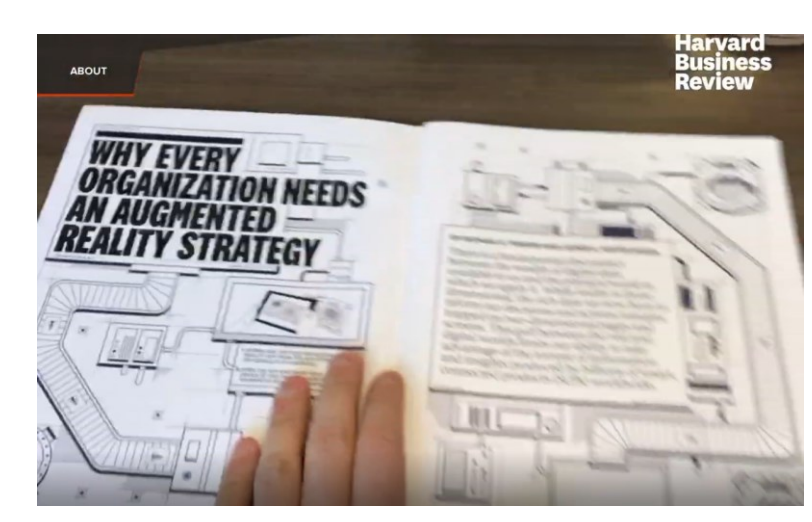

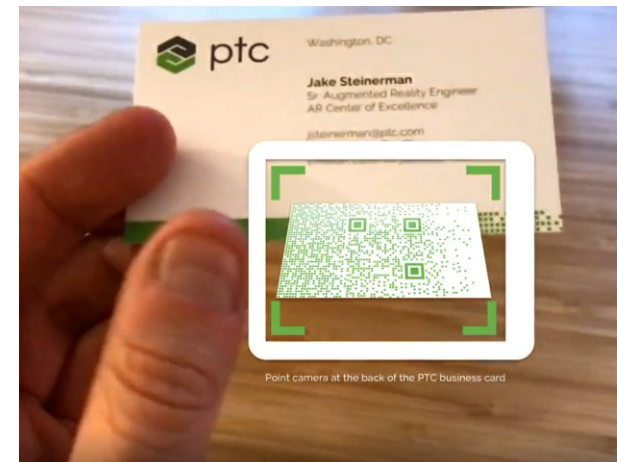

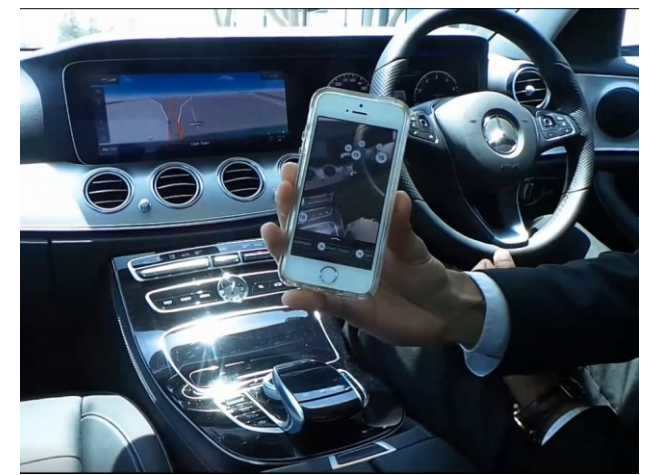

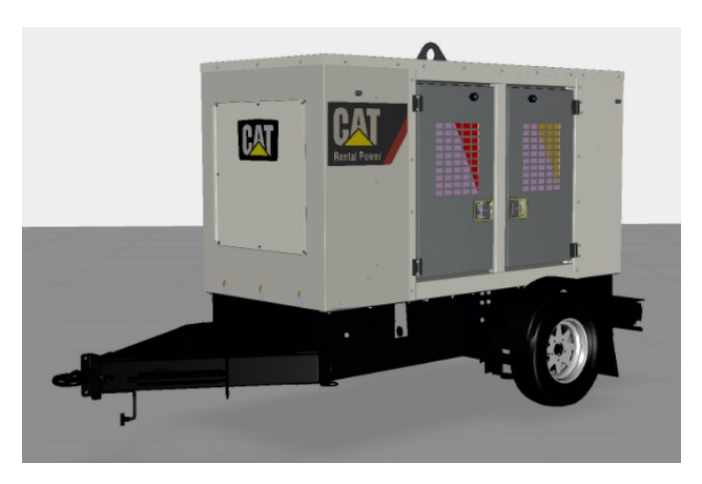

**3D Digital Scene** → **CAD-модели**, **виртуальные трехмерные модели**, **images**, видео, IOT gauges: «спидометры», «термометры», индикаторы характеристик функционирования, специализированные трехмерные объекты - **КОНТЕНТ**

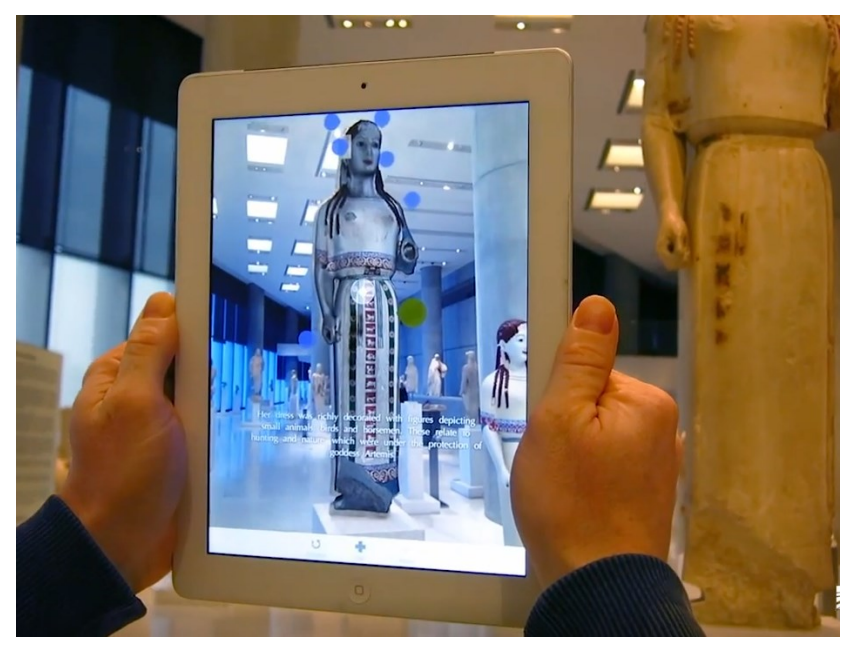

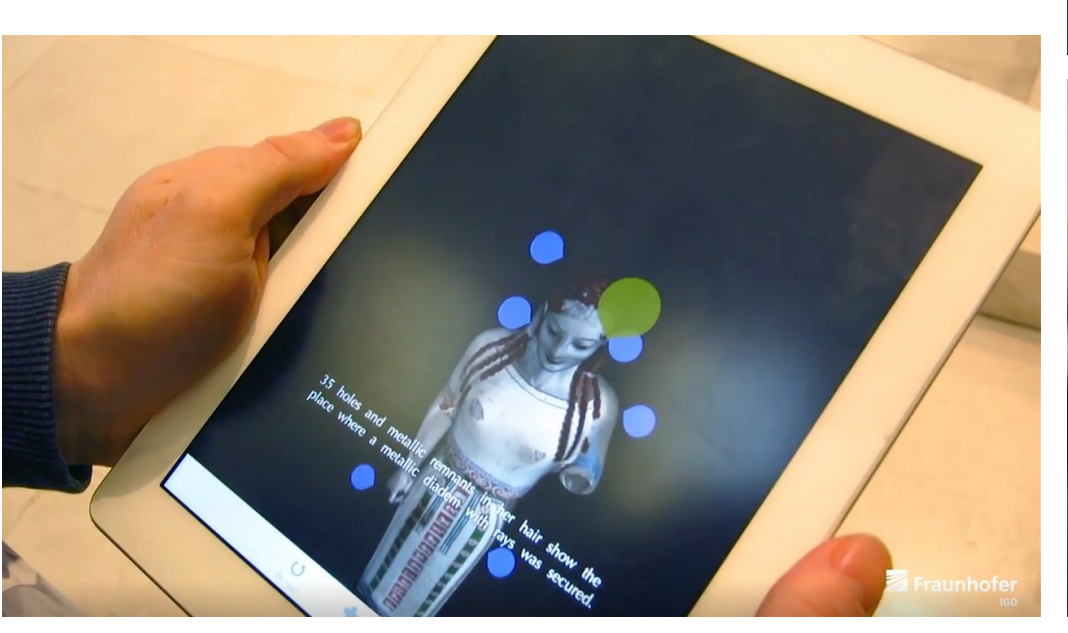

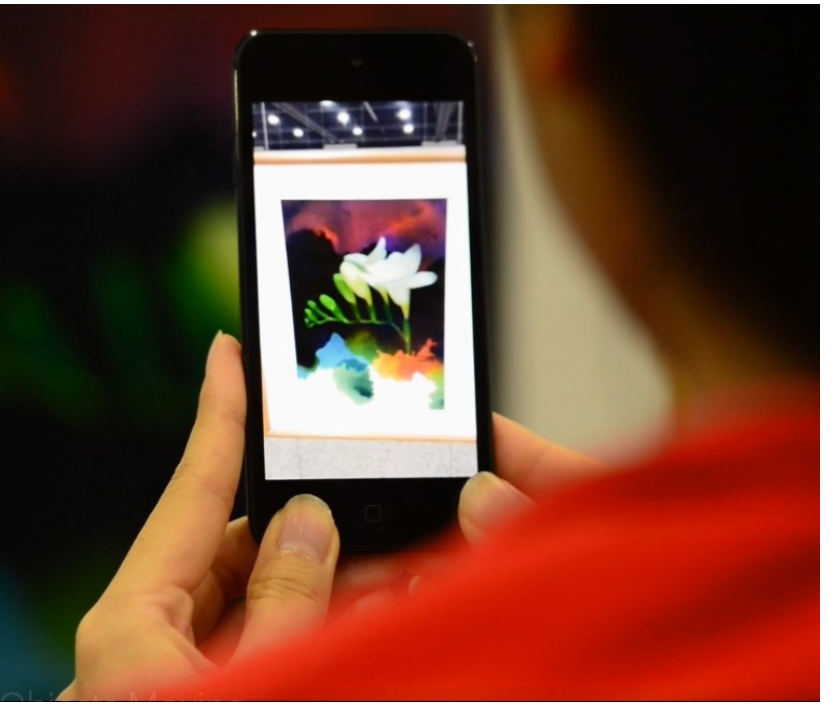

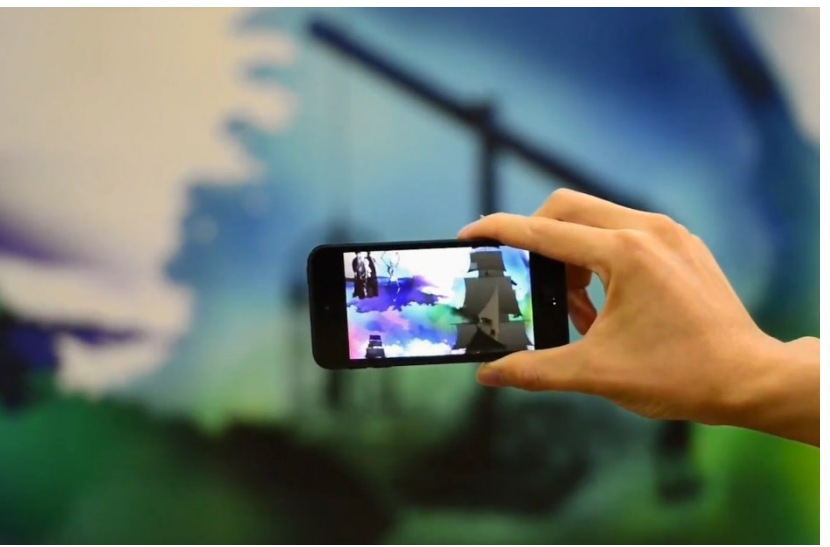

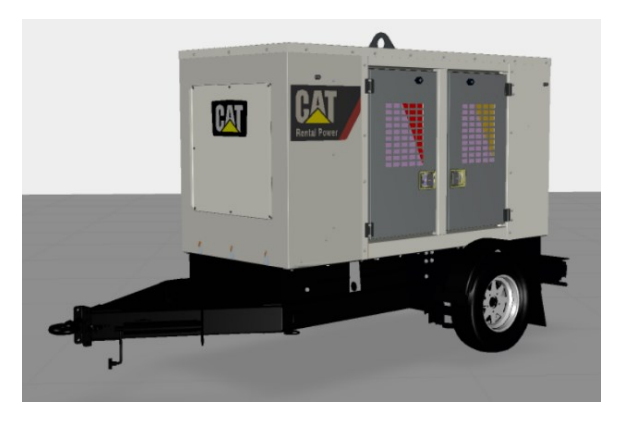

**3D Digital Scene** → CAD-модели, **виртуальные трехмерные модели**, **images (баркод, QR-код – настраиваемый визуальный код)**, видео, IOT gauges: «спидометры», «термометры», индикаторы характеристик функционирования, **специализированные трехмерные объекты** - **КОНТЕНТ**

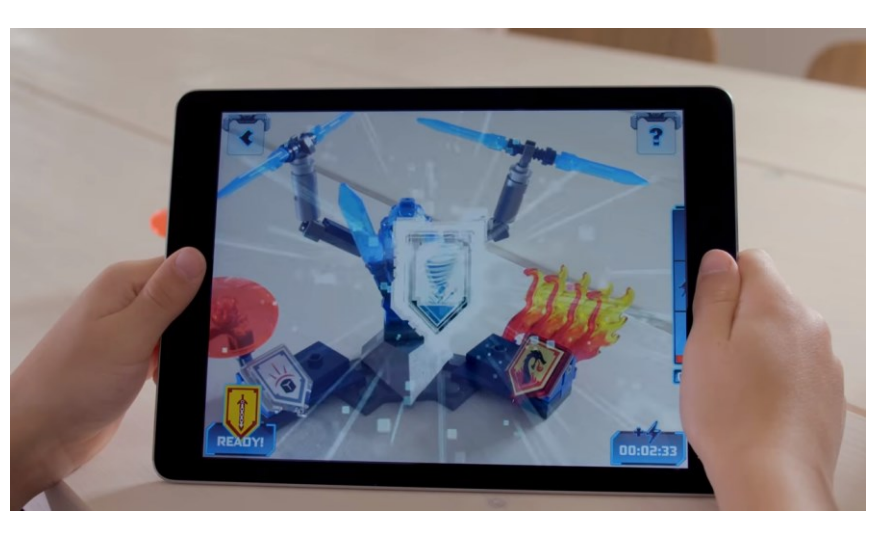

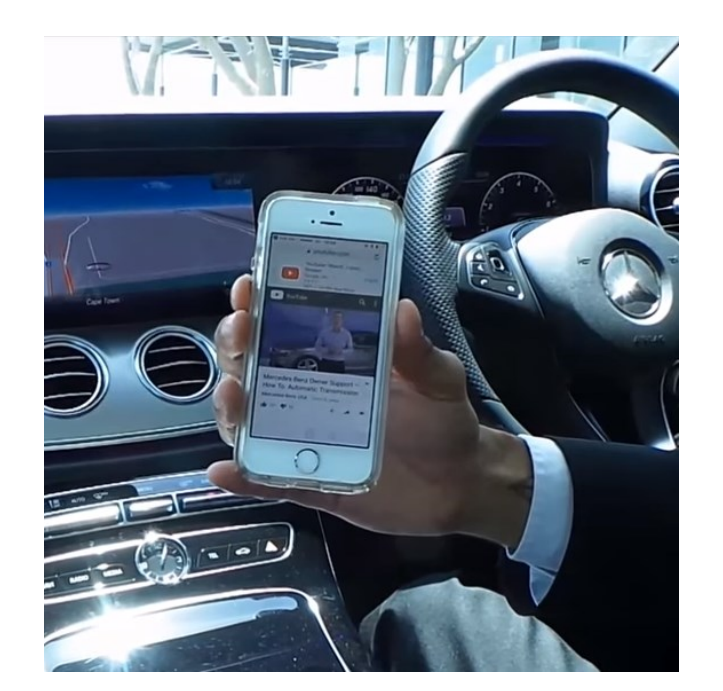

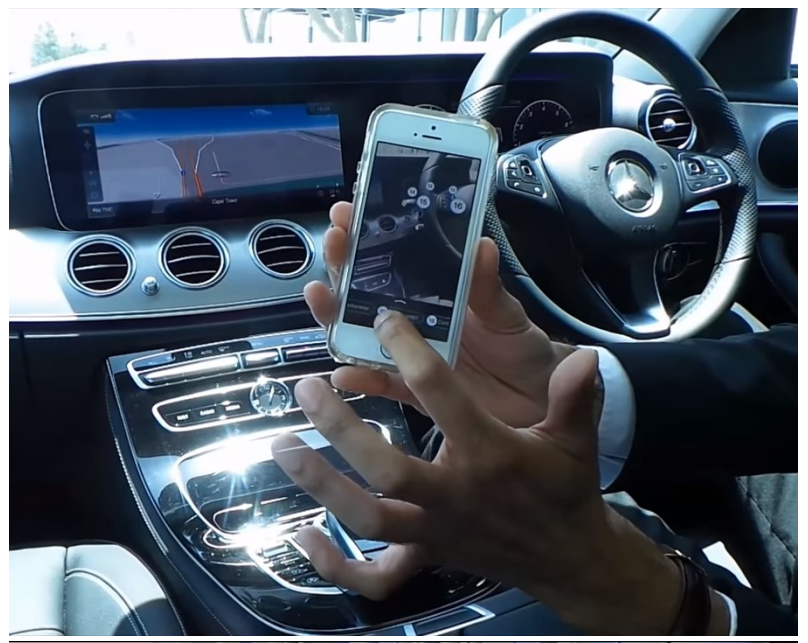

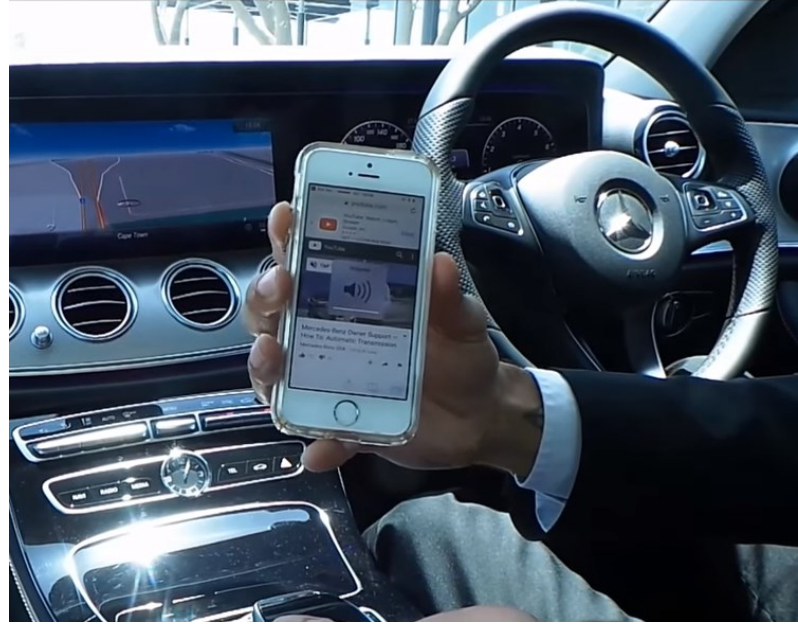

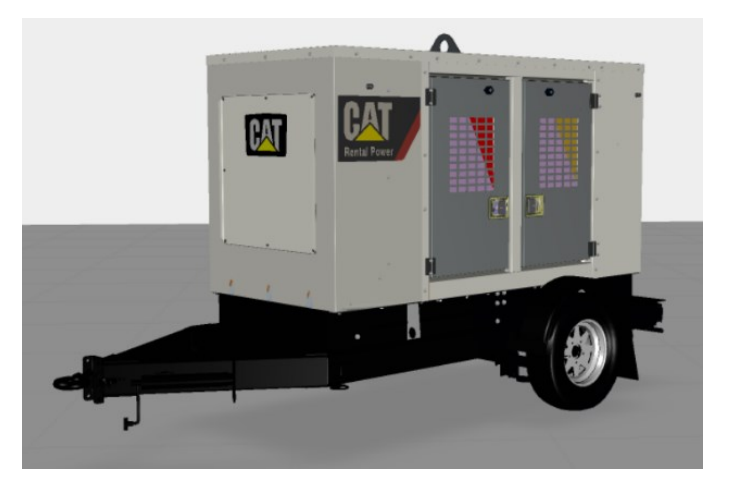

#### **3D Digital Scene** →

**CAD-модели**, виртуальные трехмерные модели, **images, билборды, видео, IOT gauges: «спидометры», «термометры», индикаторы характеристик функционирования**, специализированные трехмерные объекты - **КОНТЕНТ**

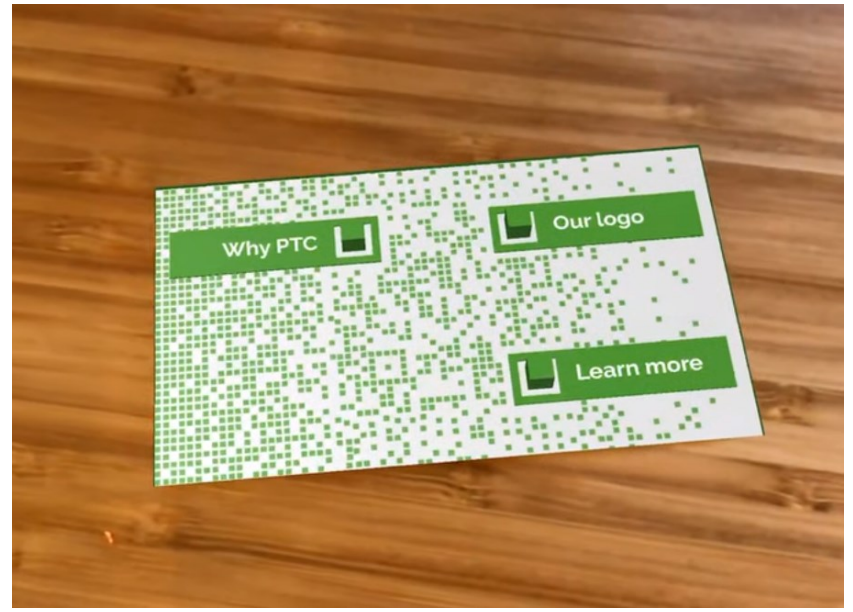

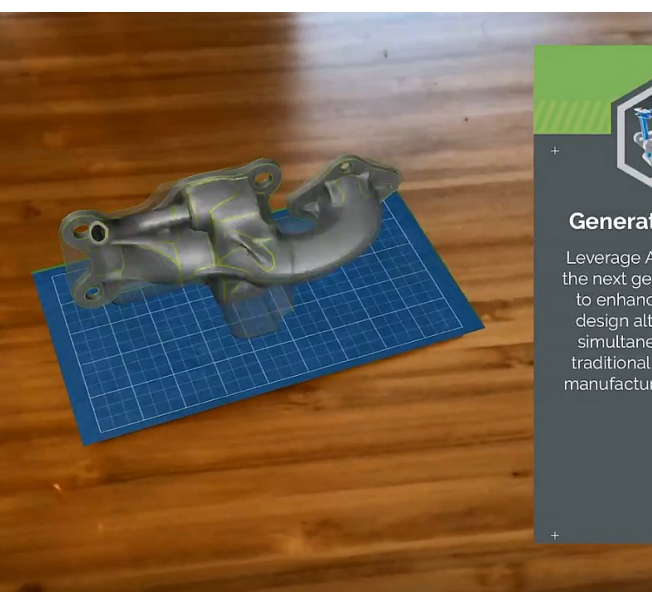

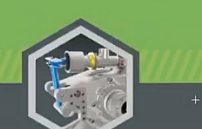

#### **Generative Design**

Leverage AI capabilities in the next generation of CAD to enhance and expand design alternatives, and simultaneously explore traditional and advanced manufacturing techniques.

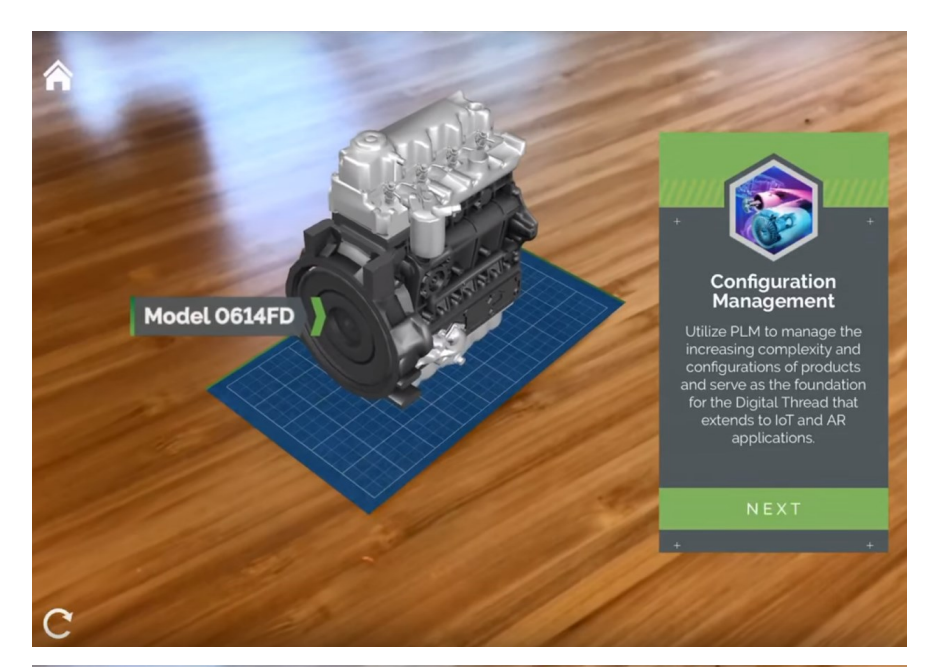

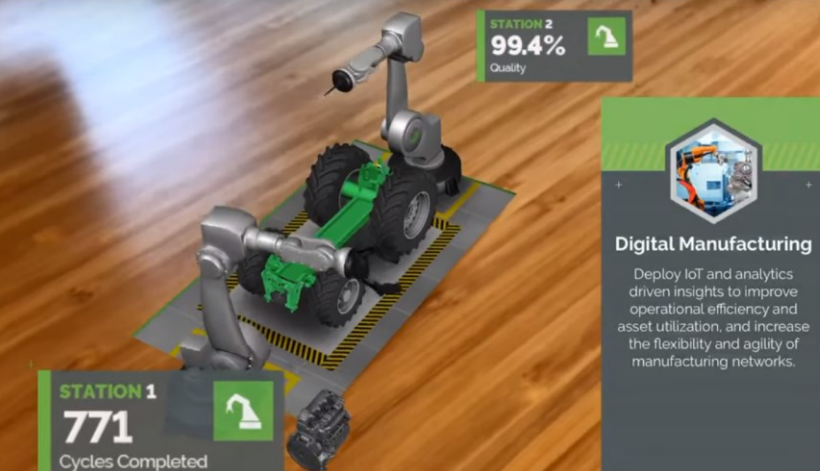

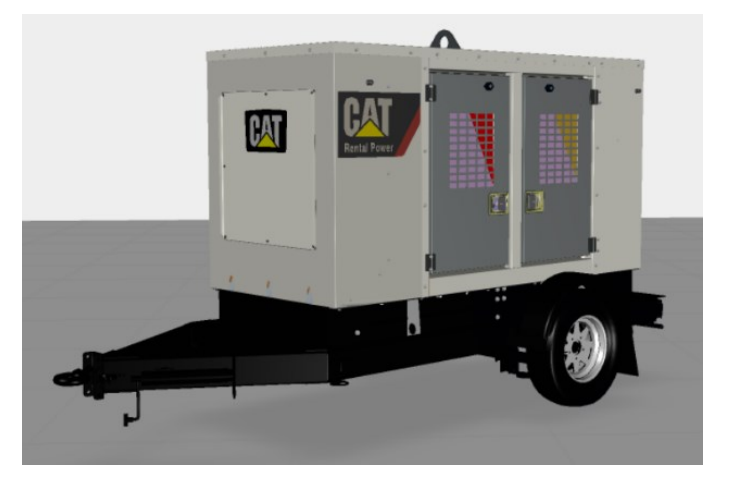

**3D Digital Scene** → **CAD-модели**, виртуальные трехмерные модели, **images**, билборды, видео, **IOT gauges: «спидометры», «термометры», индикаторы характеристик функционирования**, специализированные трехмерные объекты - **КОНТЕНТ**

## **BATTERY** 344/ min FLOW 2% OIL FLOW **Digital Transformation** With PTC, and its partner ecosystem, manufacturers can capitalize on the promise of today's new technology to drive digital transformation **FINISH**

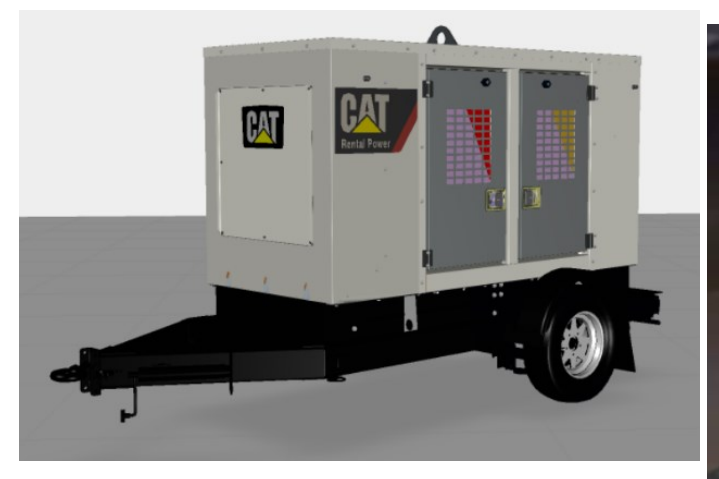

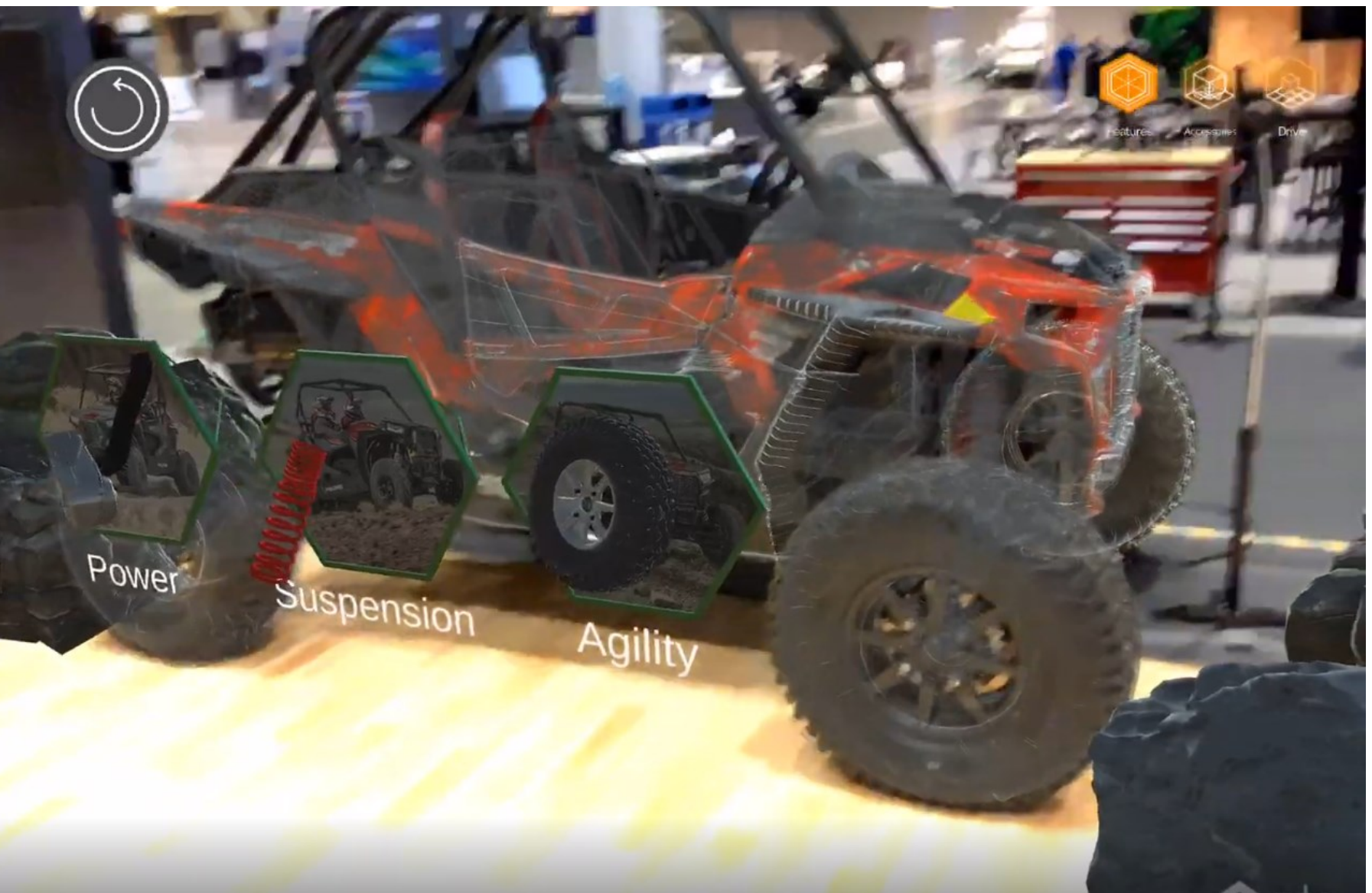

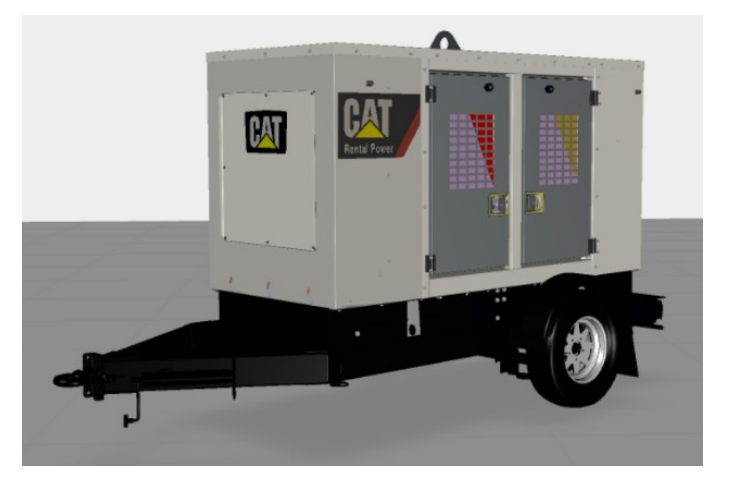

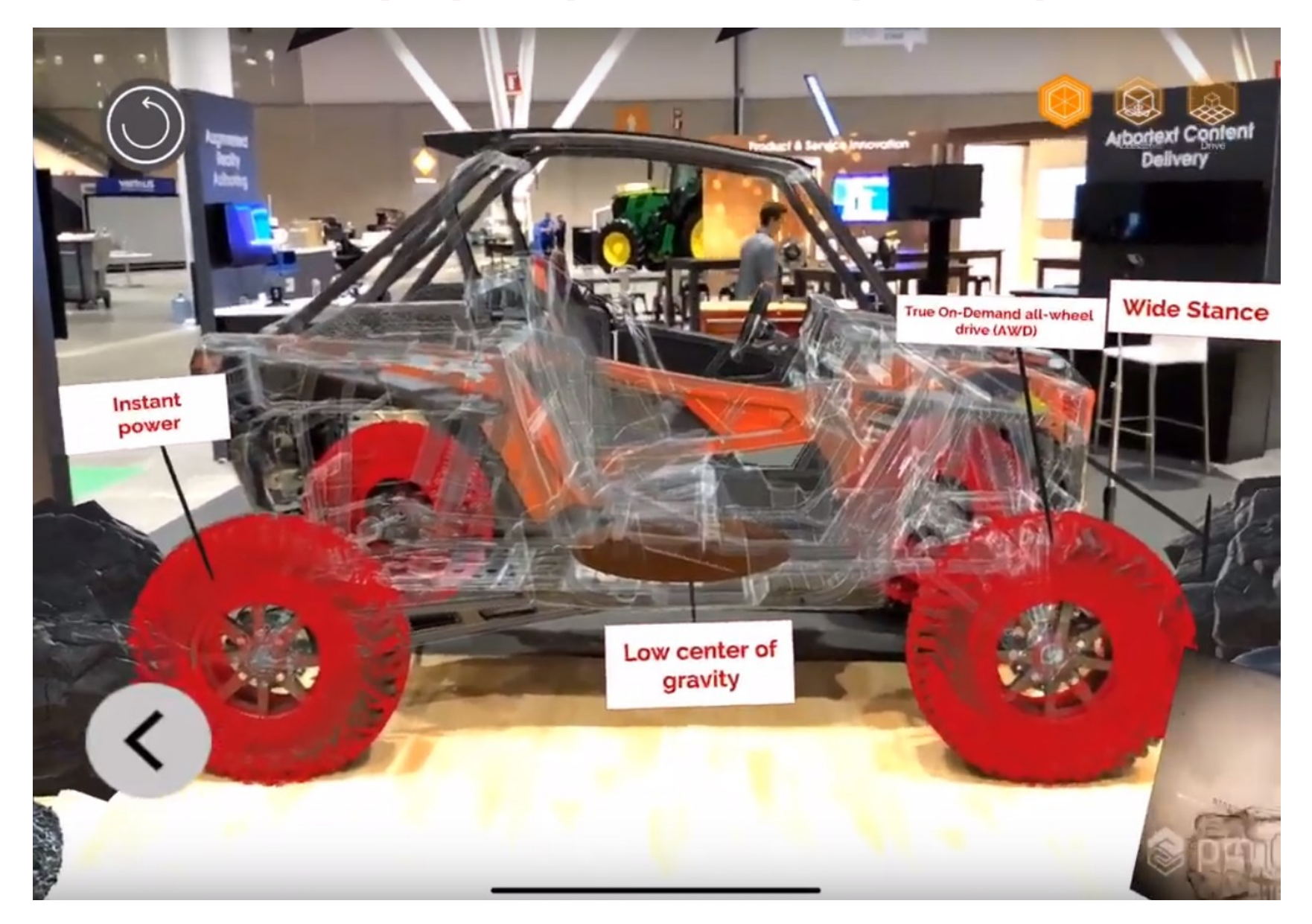

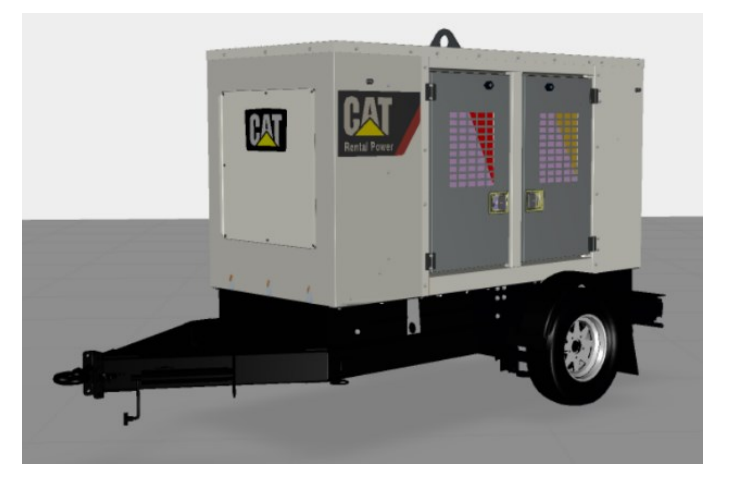

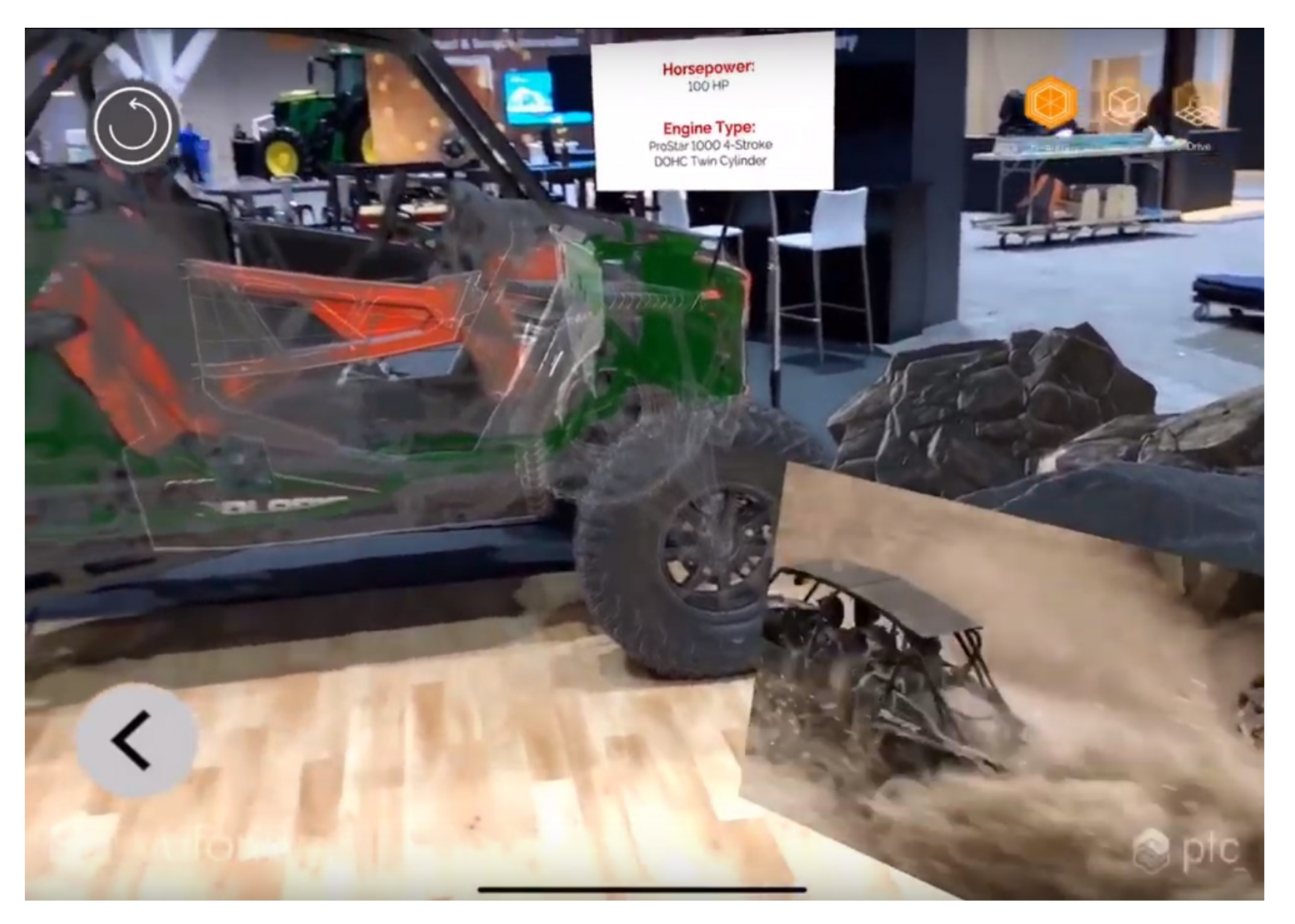

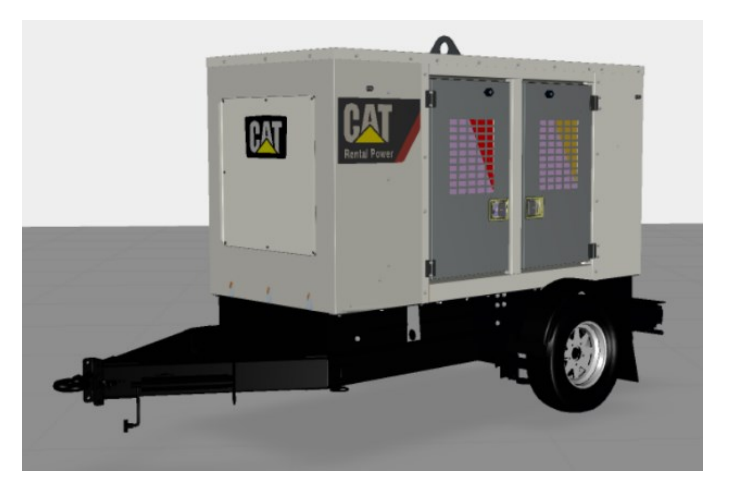

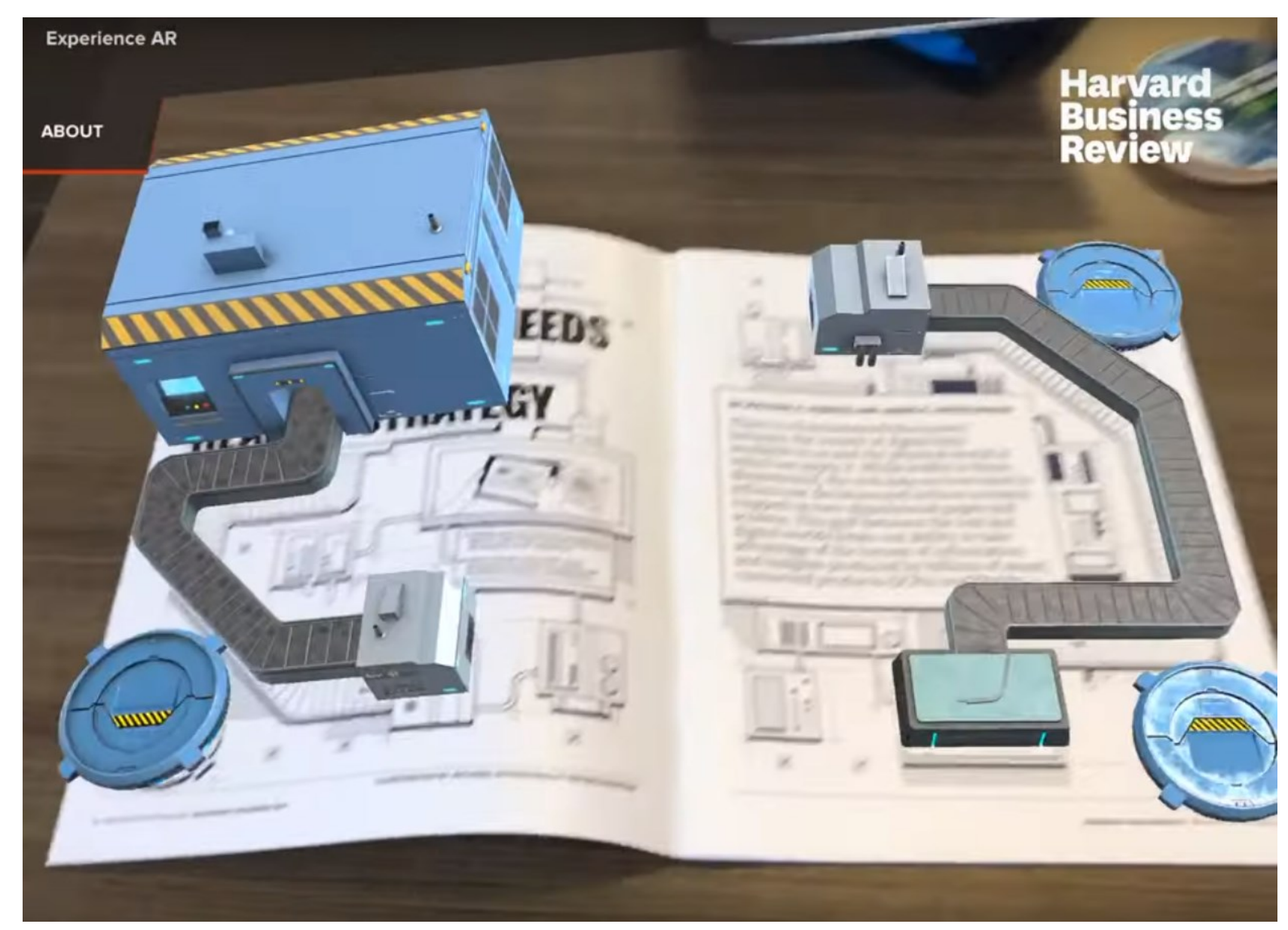

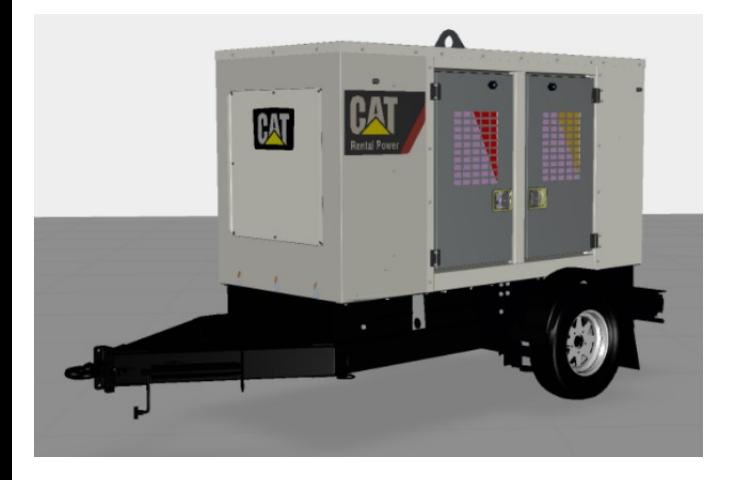

#### **3D Digital Scene** → **CAD-модели, виртуальные трехмерные модели, images**, билборды, видео, IOT gauges: «спидометры», «термометры», индикаторы характеристик функционирования,

#### **специализированные трехмерные объекты**

(например, контейнеры для видеофайлов или плакатов – «плоские экраны») - **КОНТЕНТ**

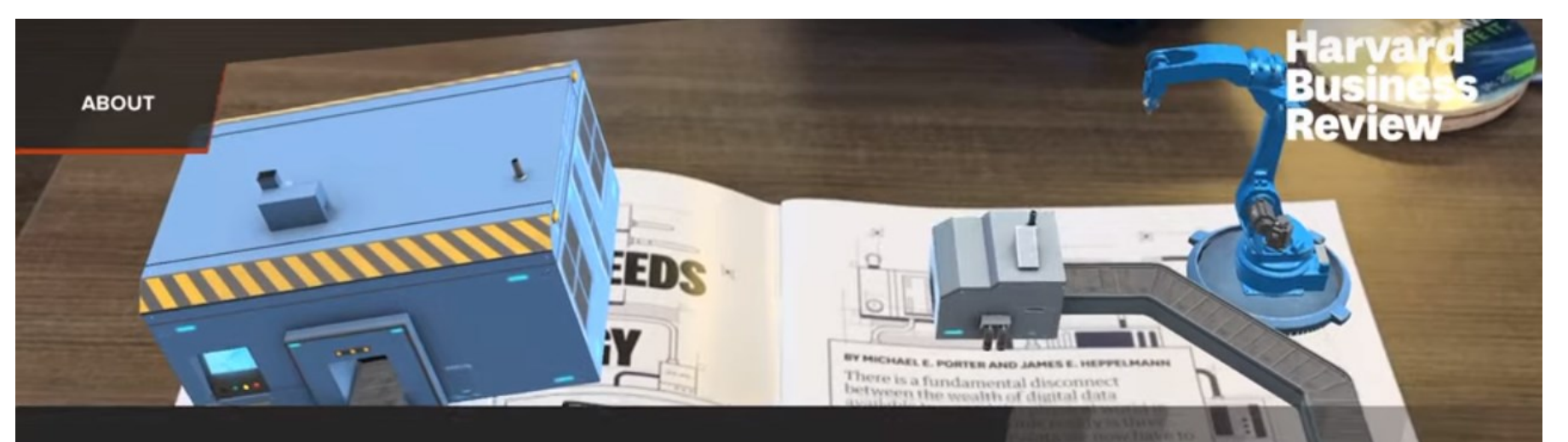

### **Experience AR**

While keeping the page in view, look at the AR experience through your device from different angles and distances.

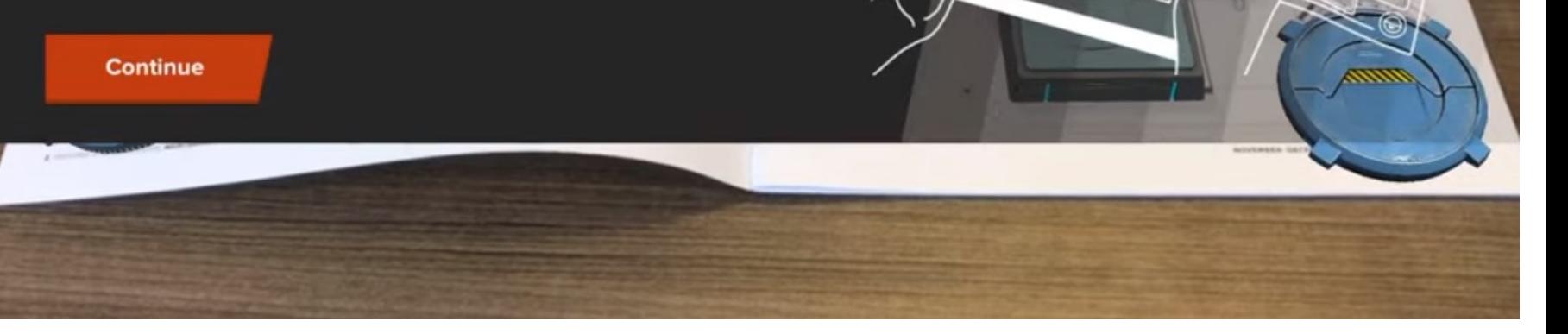

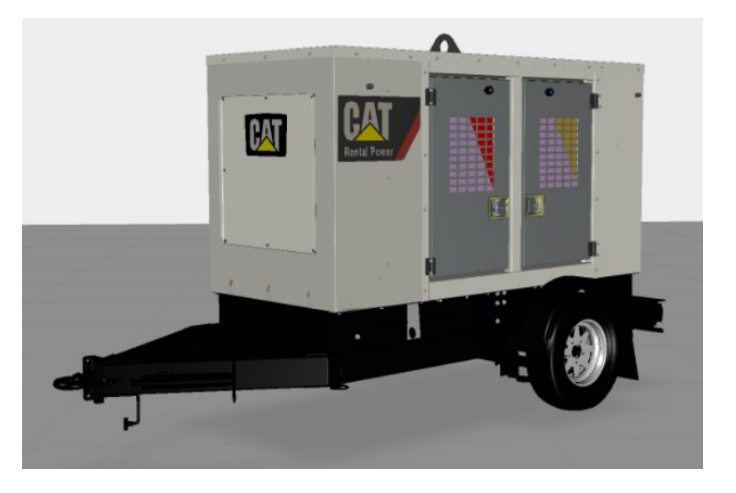

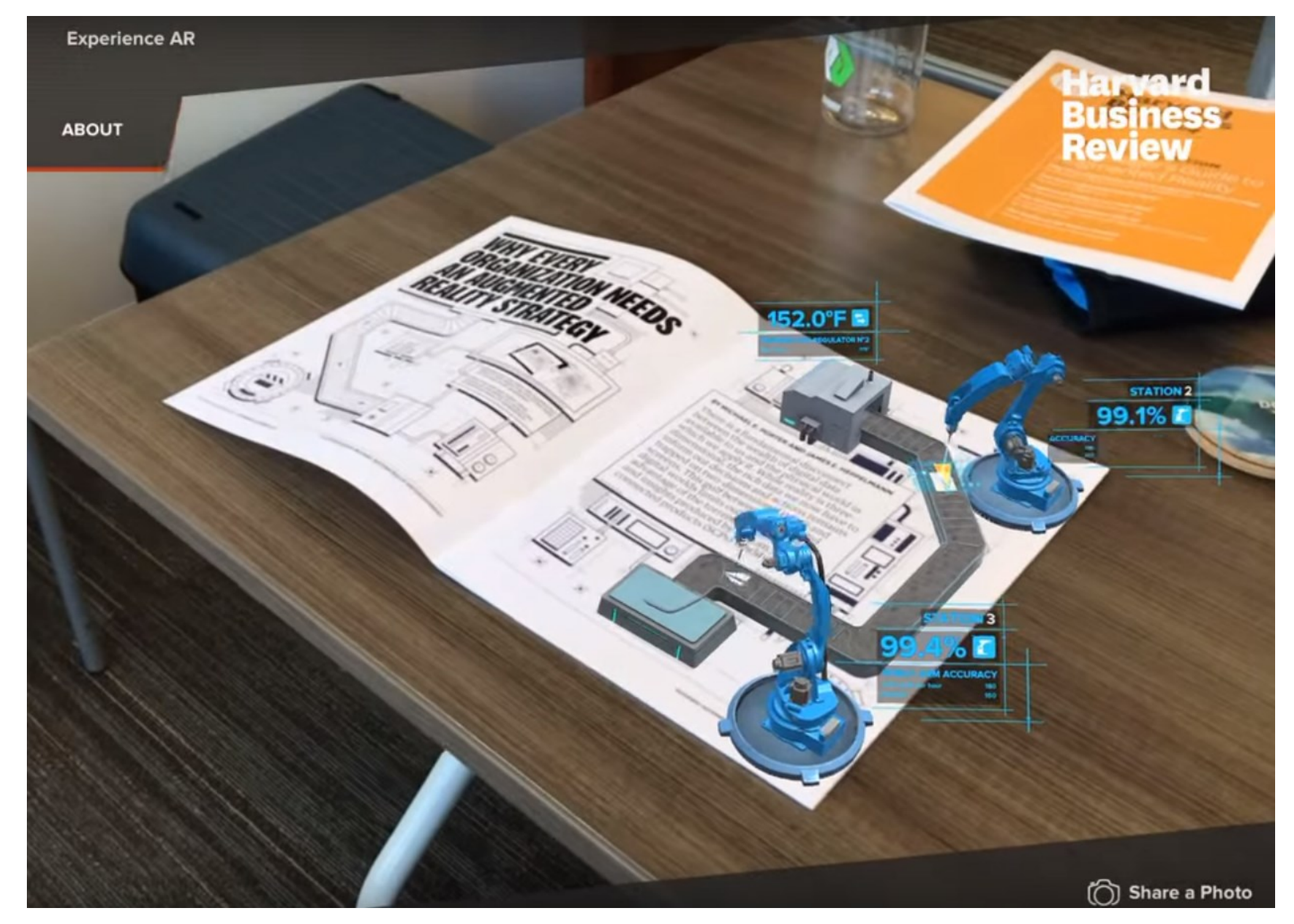

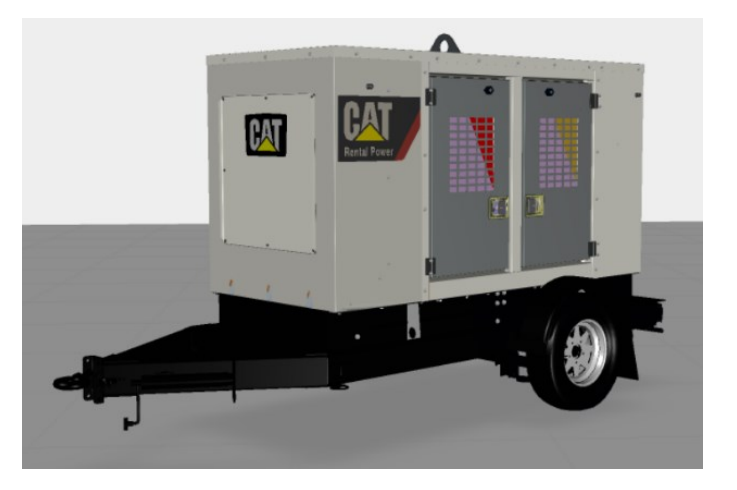

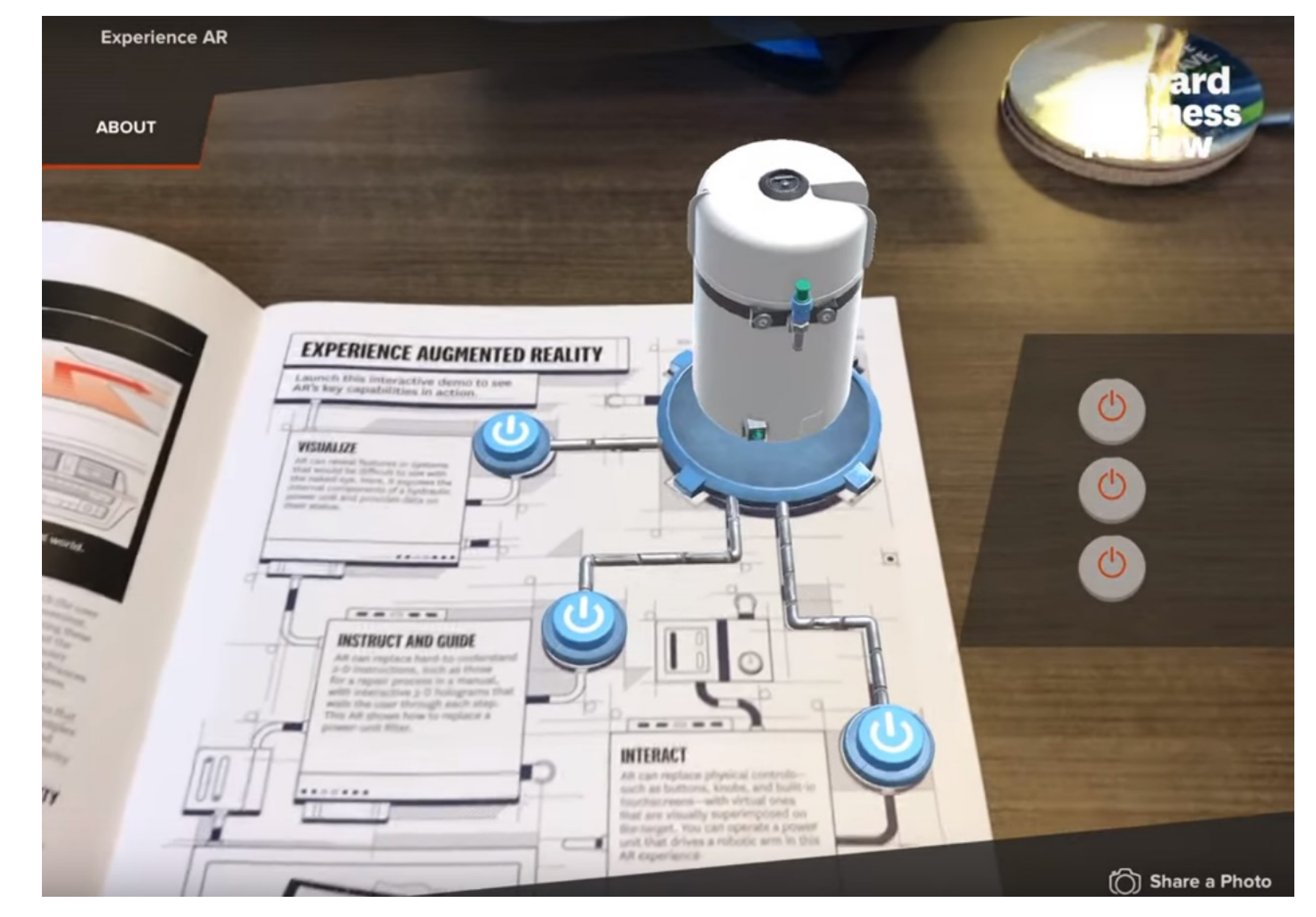

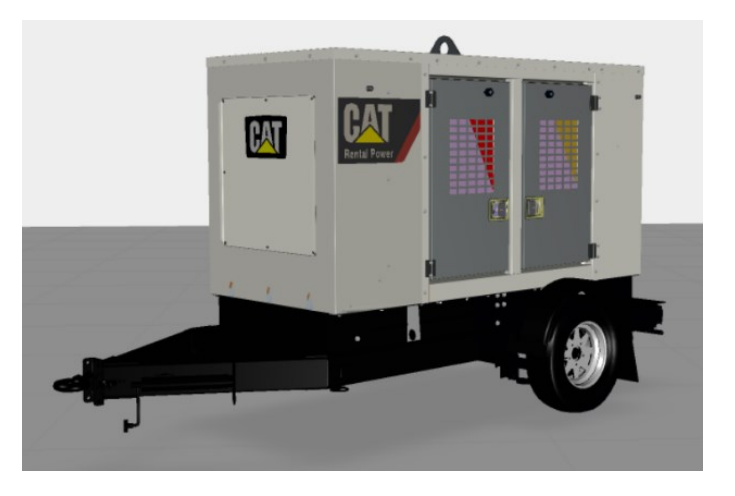

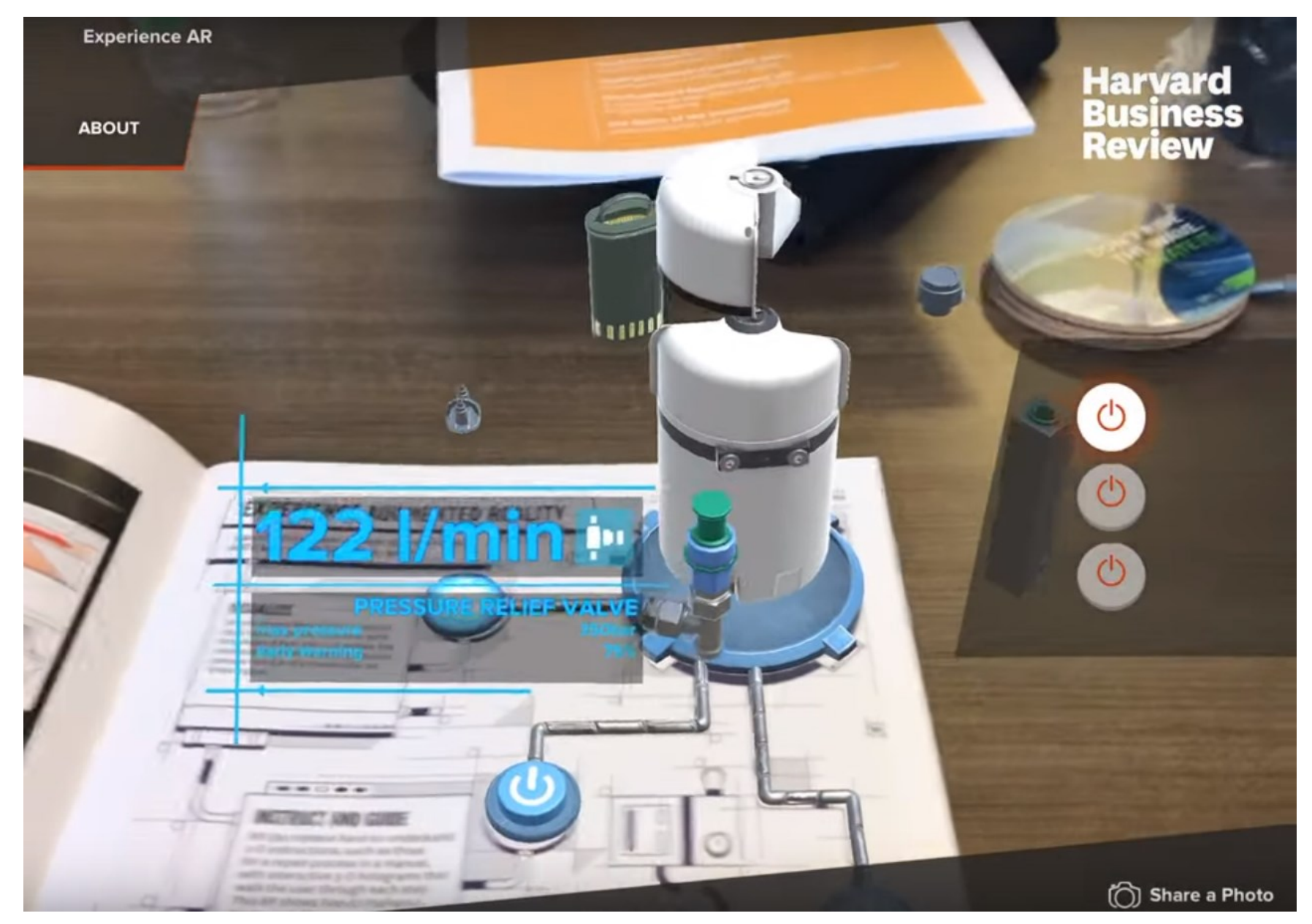

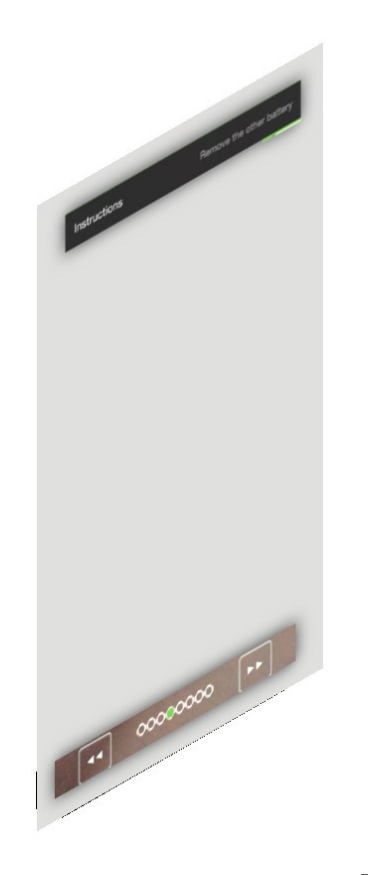

**2D Digital Overlay** → (buttons, images, popups) – традиционный 2D-ИНТЕРФЕЙС в трехмерной сцене

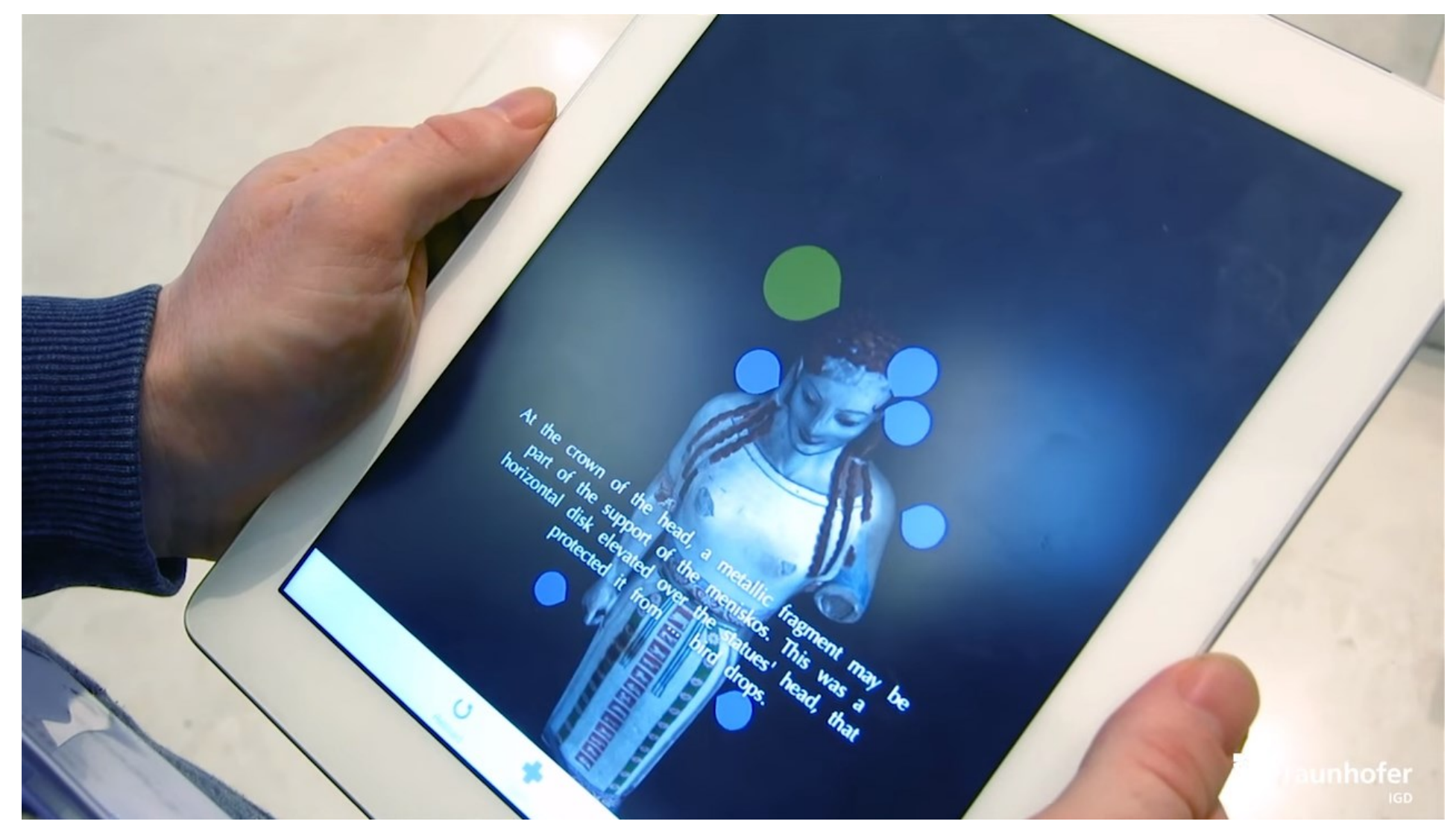

В данном случае в чистом виде **2D Digital Overlay** отсутствует. **Кликабельные кнопки** привязаны к виртуальной трехмерной модели в сцене, манипулирование ими осуществляется с помощью событий (действий), связанных с **Touch Screen**

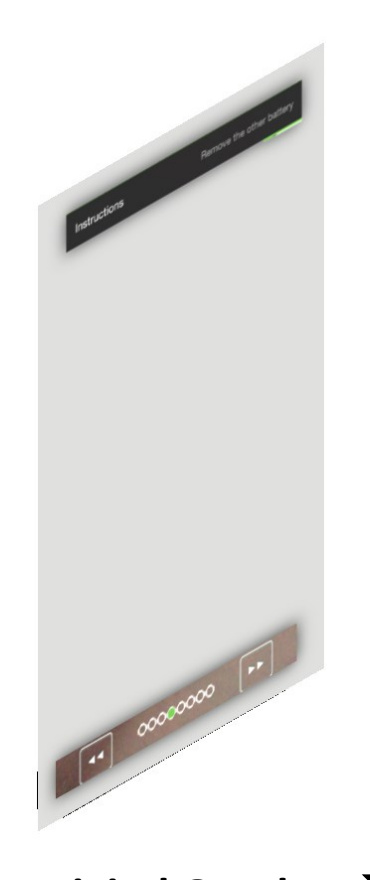

**2D Digital Overlay** → (buttons, images, popups) – традиционный 2D-ИНТЕРФЕЙС в трехмерной сцене

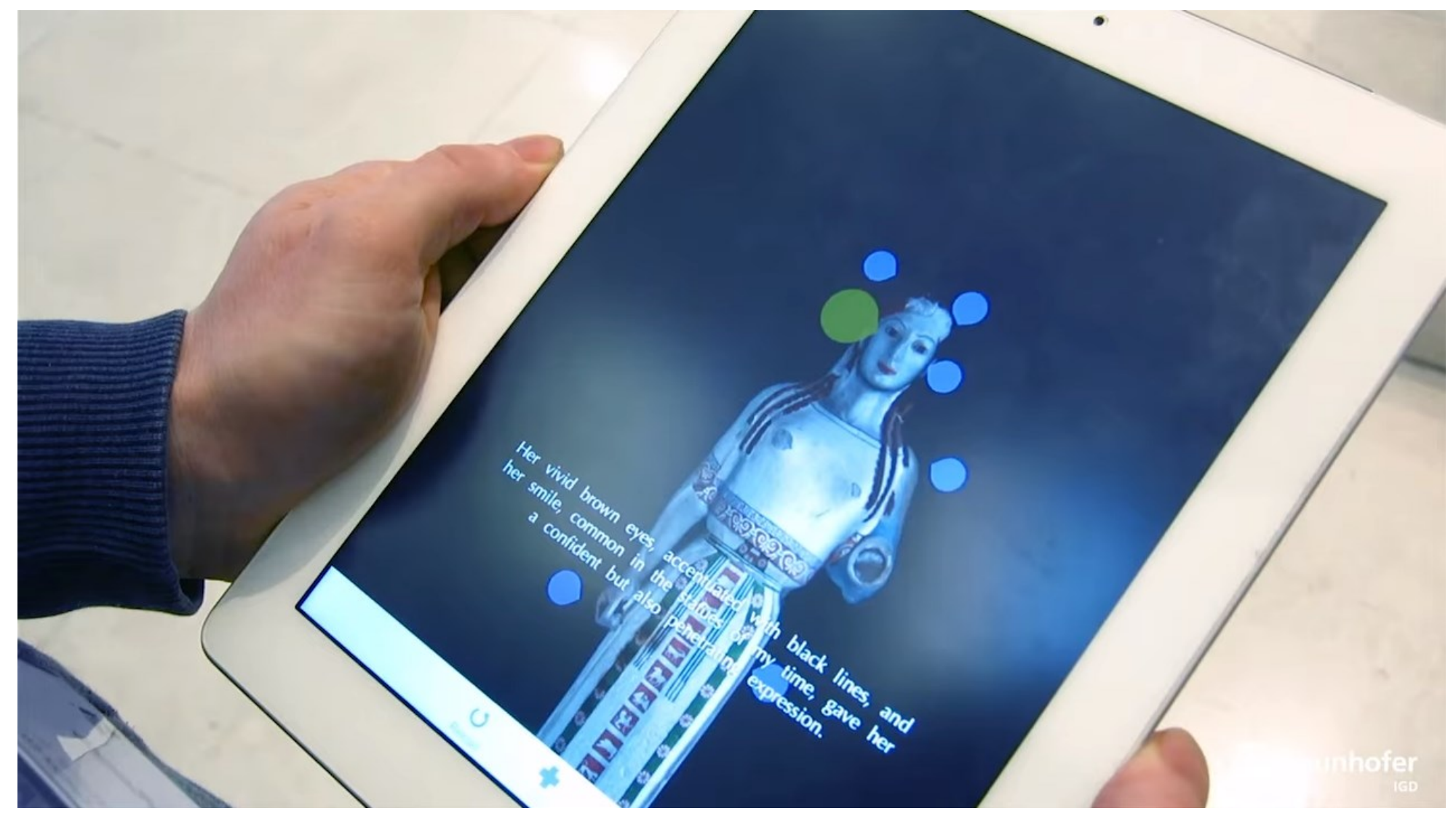

В данном случае в чистом виде **2D Digital Overlay** отсутствует. **Кликабельные кнопки** привязаны к виртуальной трехмерной модели в сцене, манипулирование ими осуществляется с помощью событий (действий), связанных с **Touch Screen**

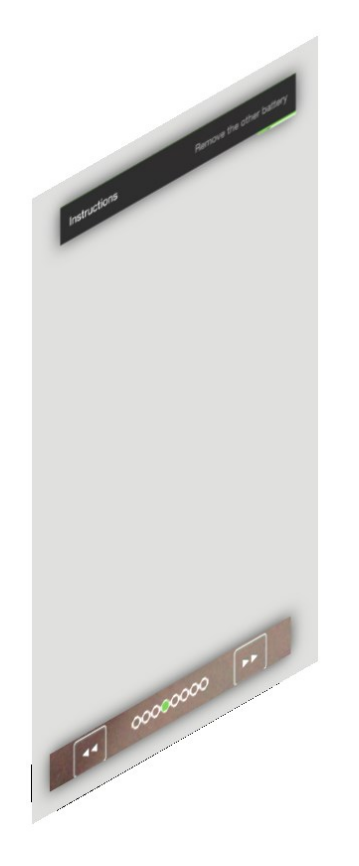

**2D Digital Overlay** →

(buttons, images, popups) – традиционный 2D-ИНТЕРФЕЙС в трехмерной сцене

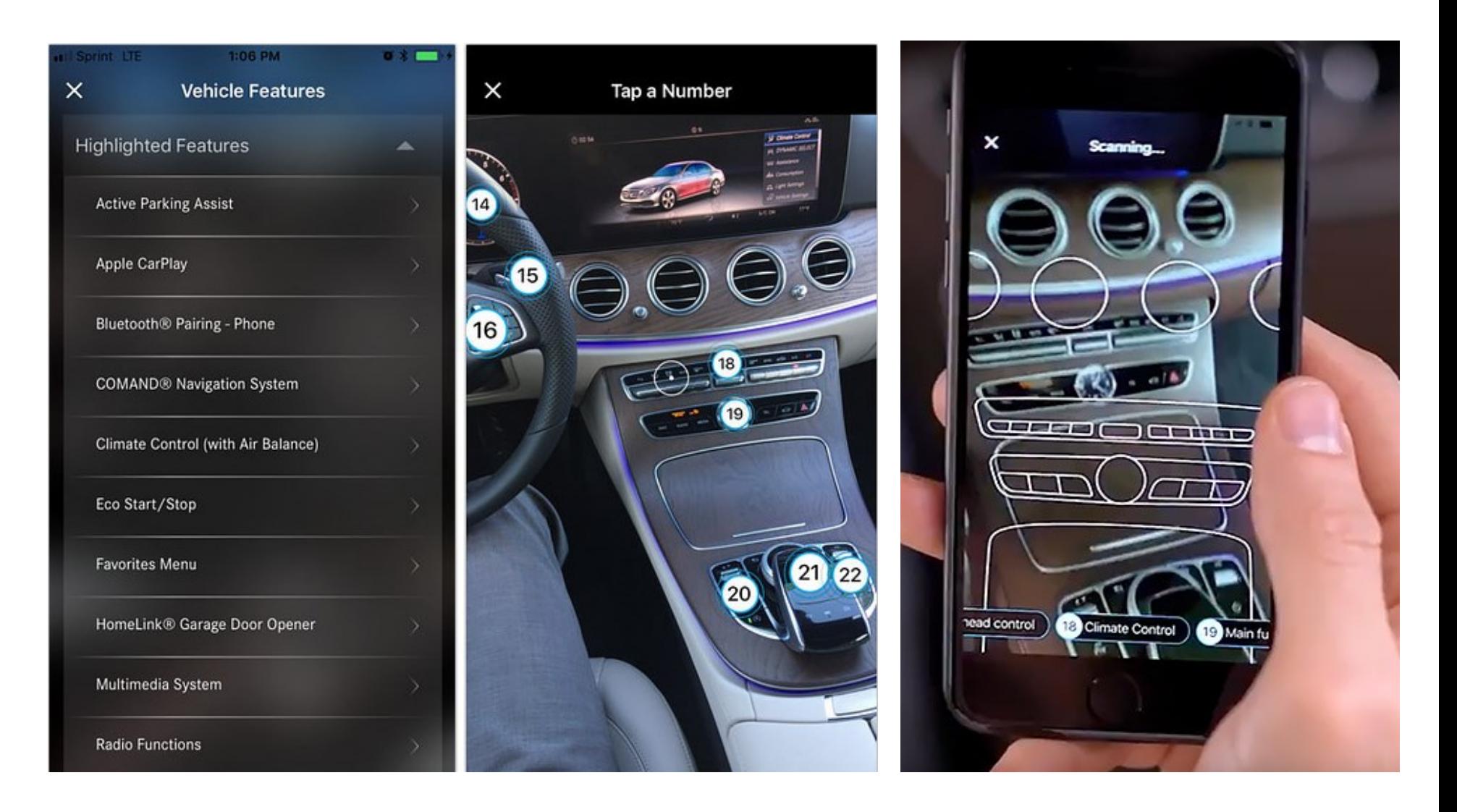

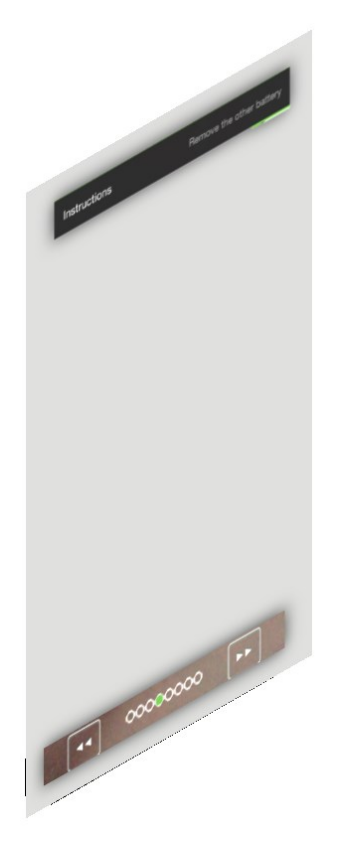

**2D Digital Overlay** →

(buttons, images, popups) – традиционный 2D-ИНТЕРФЕЙС в трехмерной сцене

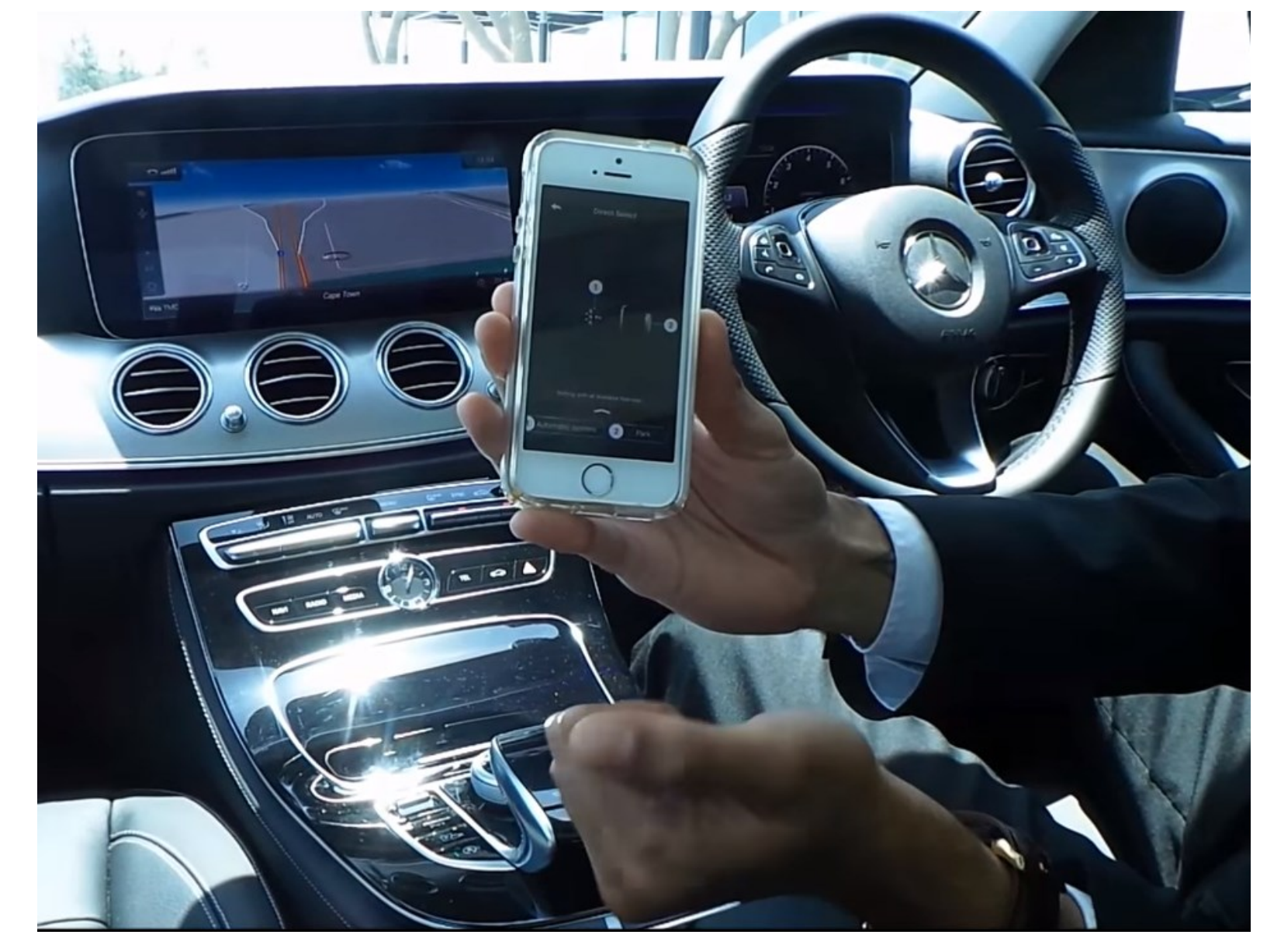

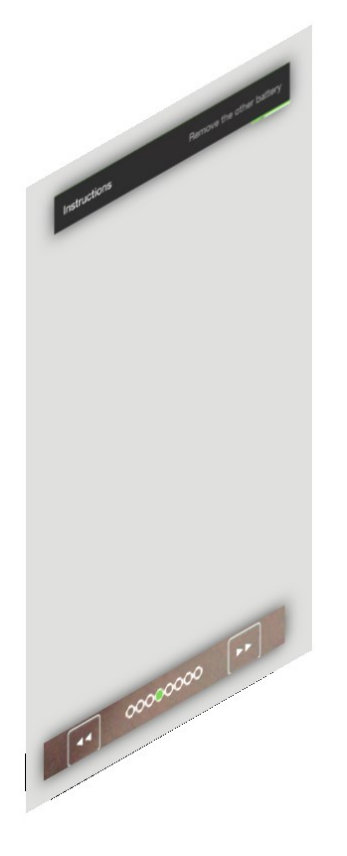

#### **2D Digital Overlay** →

(buttons, images, popups) – традиционный 2D-ИНТЕРФЕЙС в трехмерной сцене

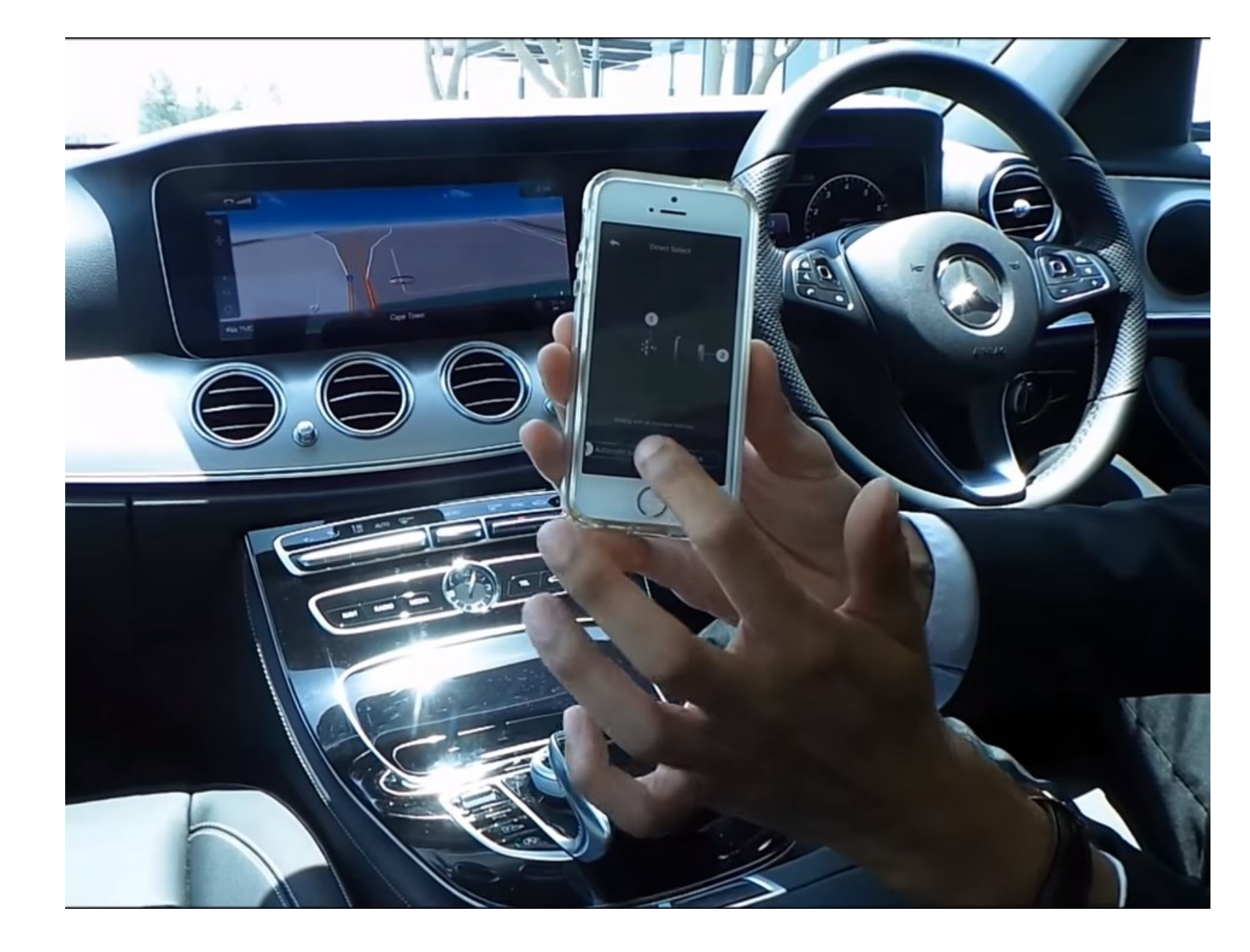

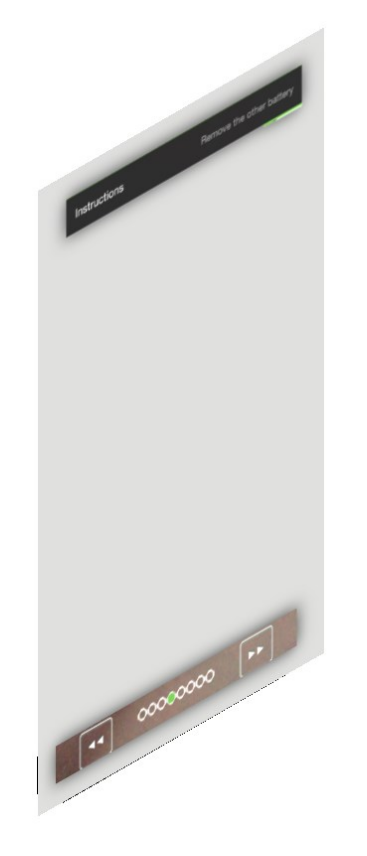

**2D Digital Overlay** → (**buttons**, images, **pop-ups**) – традиционный 2D-ИНТЕРФЕЙС в трехмерной сцене

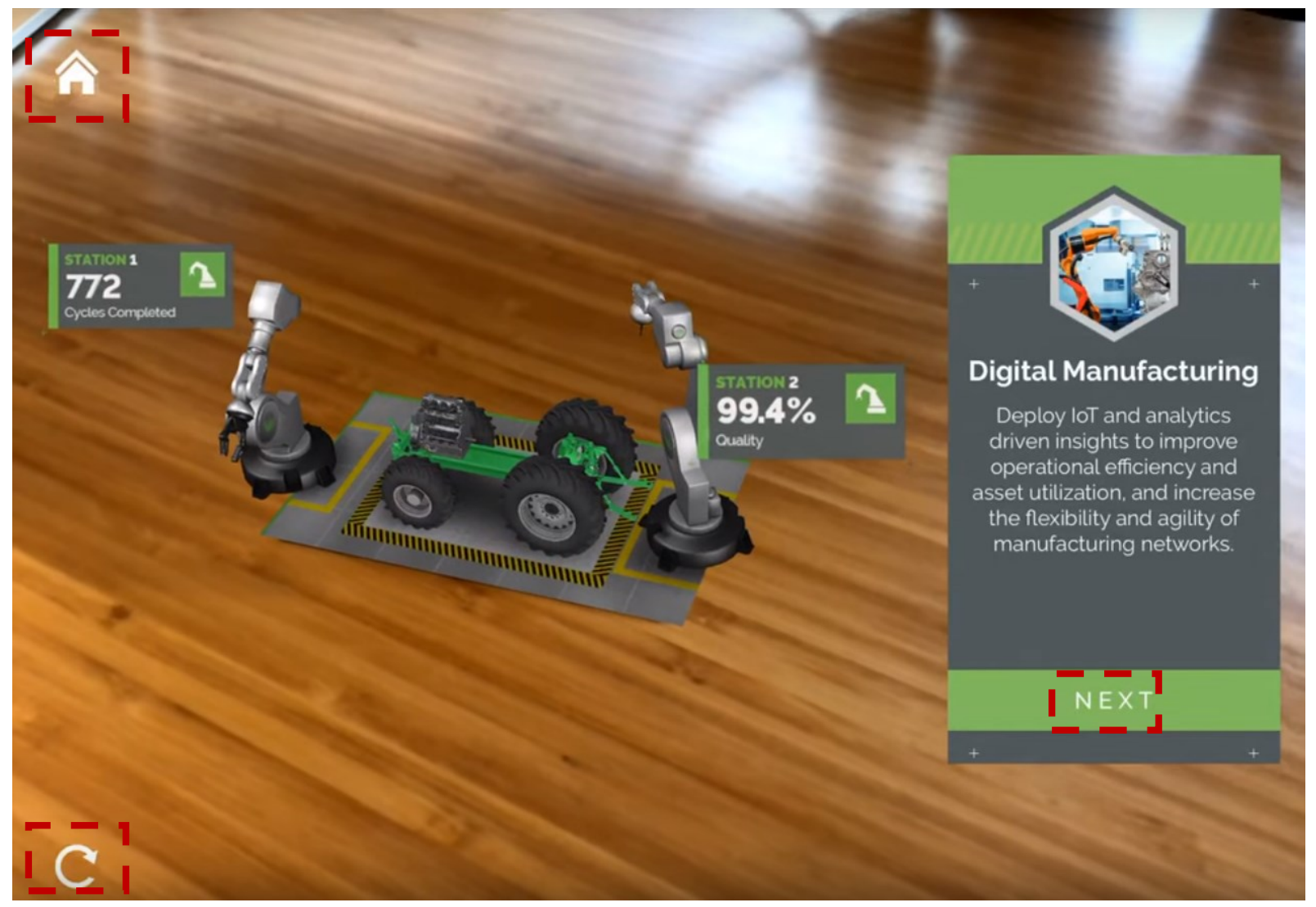

В данном случае **2D Digital Overlay** очень лаконичен – иконка **«Home»**, **«Repeat»** (текущую демонстрацию) и **NEXT**. Причем последняя совпадает с объектом контента – жестко закрепленным информационным окном. Все остальные «плоские» элементы – составляющие **КОНТЕНТА** сцены. Для такого типа AR-Приложений такого **2D Digital Overlay** вполне достаточно

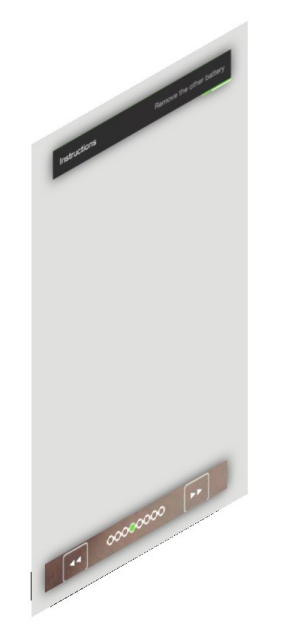

**Элементами меню**  могут быть кликабельные области (**КОНТЕНТ**) трехмерной сцены

**2D Digital Overlay** → (**buttons**, images, **popups**) – традиционный 2D-ИНТЕРФЕЙС в трехмерной сцене

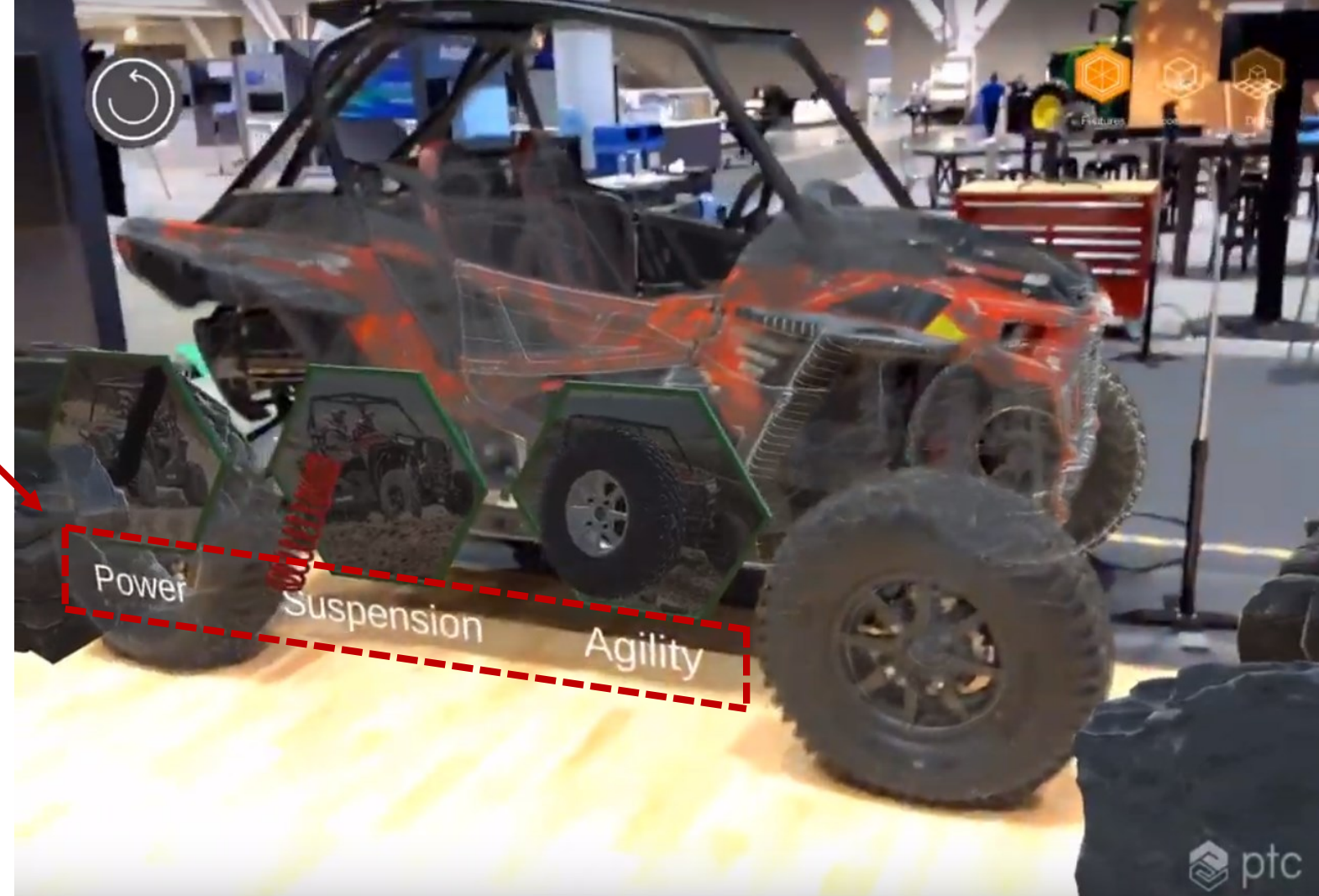

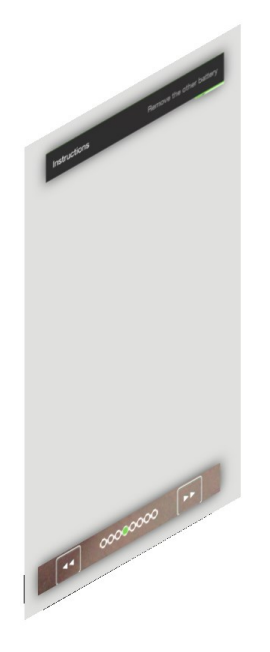

**2D Digital Overlay** → (**buttons**, images, **popups**) – традиционный 2D-ИНТЕРФЕЙС в трехмерной сцене

В данном случае **2D Digital Overlay** очень лаконичен – иконка, **«Repeat»** (текущую демонстрацию – одну из выбранных: **«Power», «Suspension», «Agility»**) и **«Back»**. Для такого типа AR-Приложений такого **2D Digital Overlay** вполне достаточно

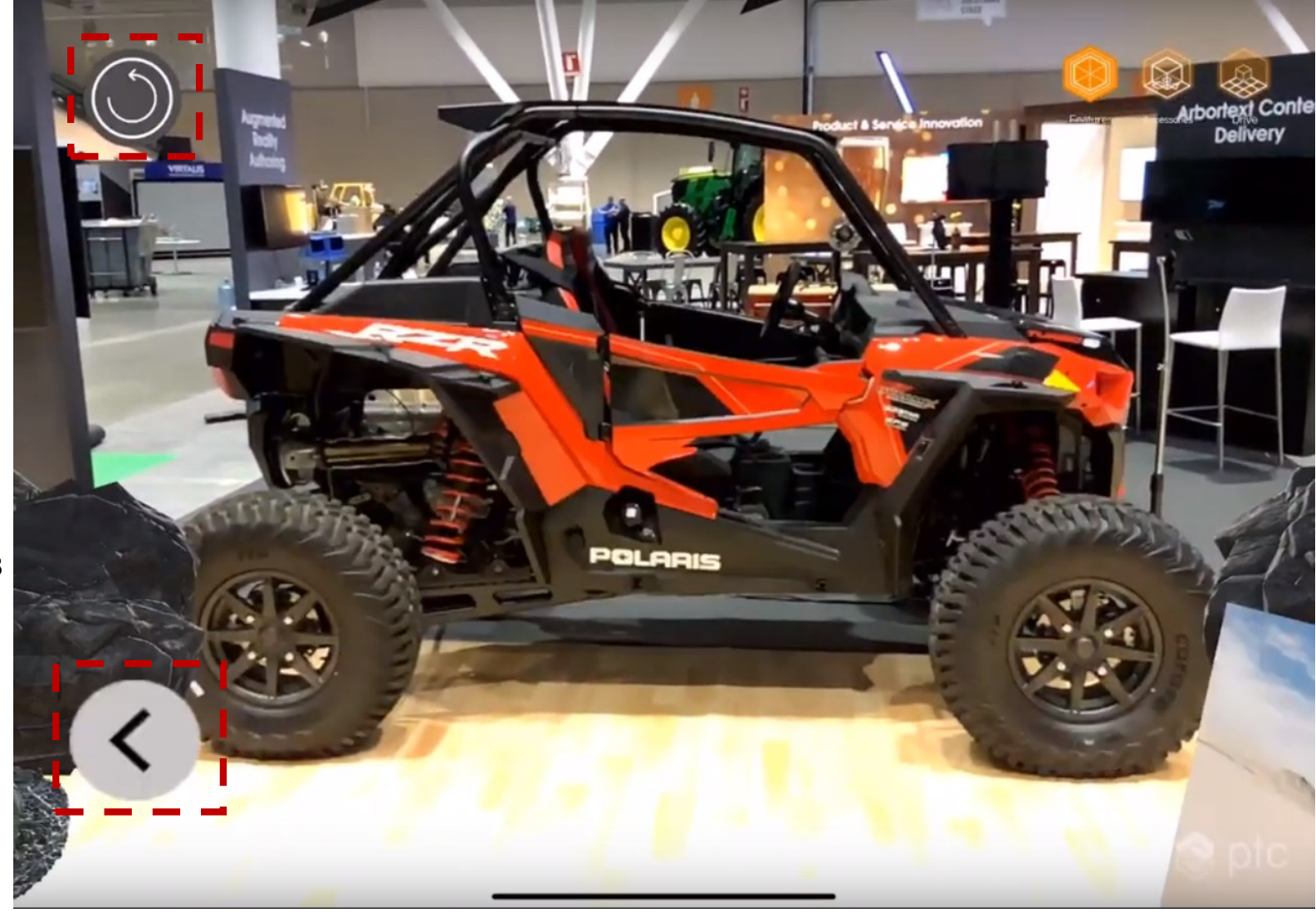

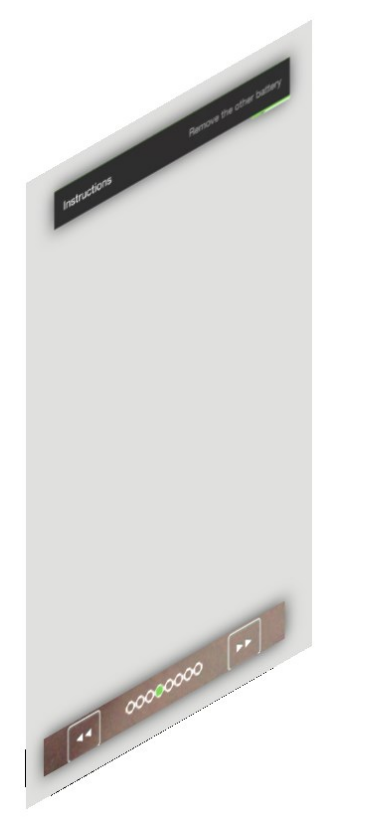

**2D Digital Overlay** → (**buttons, images, pop-ups**) – традиционный 2D-ИНТЕРФЕЙС в трехмерной сцене

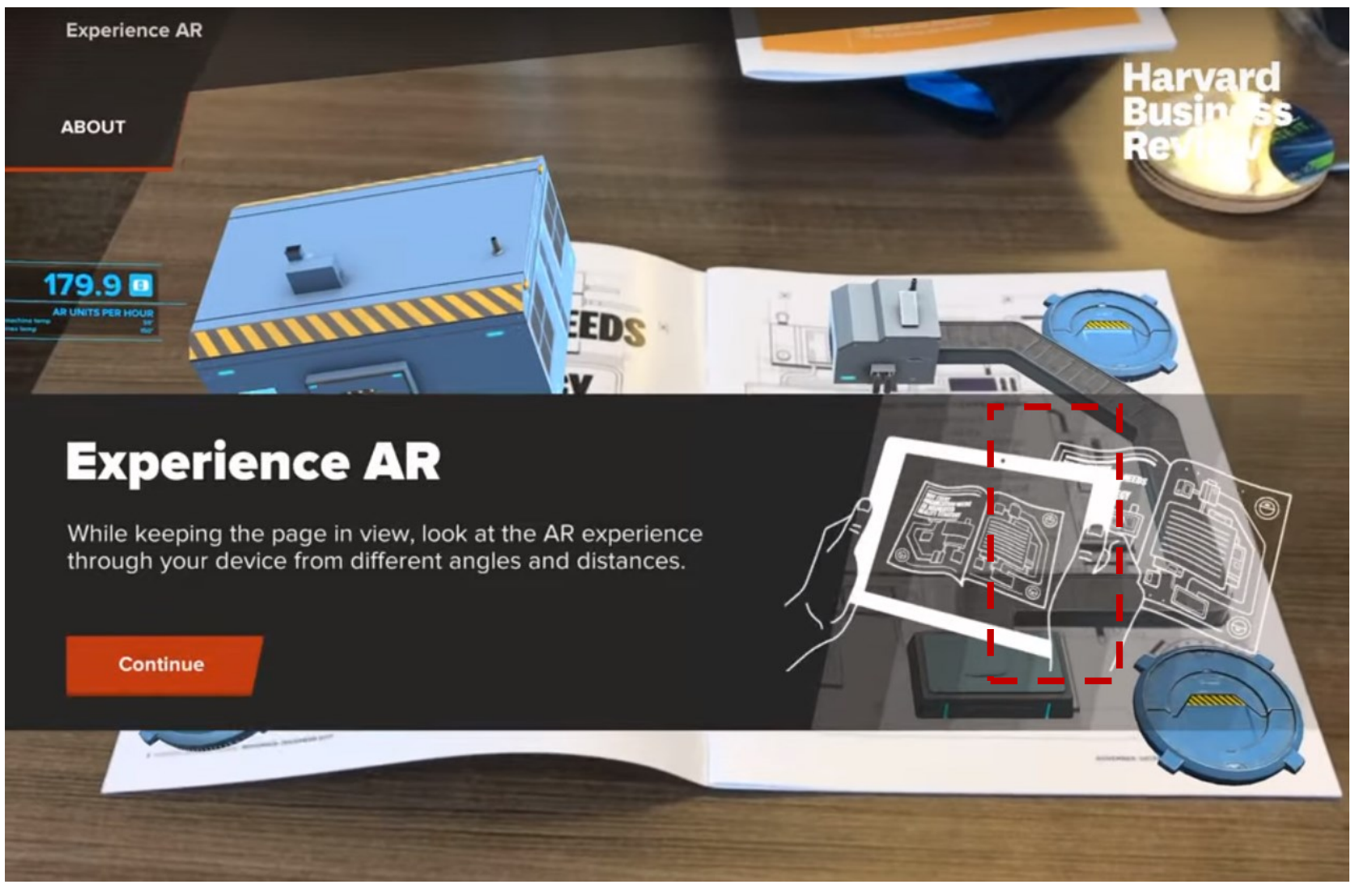

**2D Digital Overlay:** здесь кнопка **«Continue»** совпадает с объектом контента – жестко закрепленным информационным окном с текстом и рисунком.

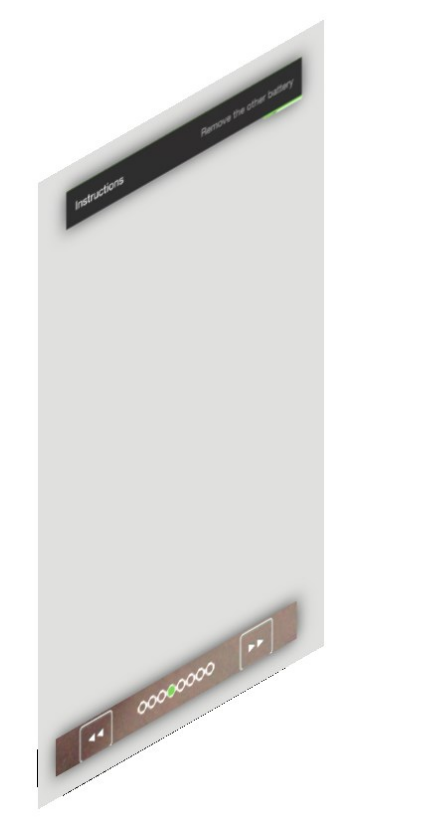

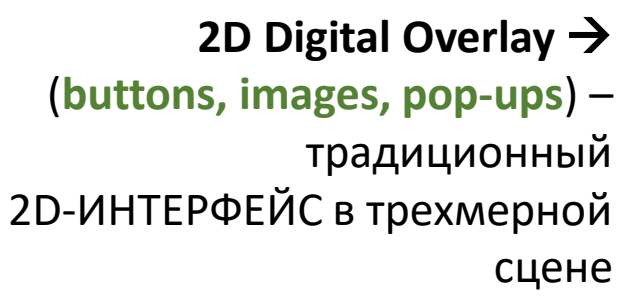

Harvard **ABOUT TELETIE FILTER CONTAMINATION SENSOR NEEDS A REPLACEMENT CONTINUE** 

окном с текстом и рисунком. Плюс кнопки «<mark>Вкл»</mark> для каждого из этапов инструкции ремонтнику. **2D Digital Overlay:** здесь кнопка **«Continue»** совпадает с объектом контента – жестко закрепленным информационным

## **Основные компоненты Приложений ДР**

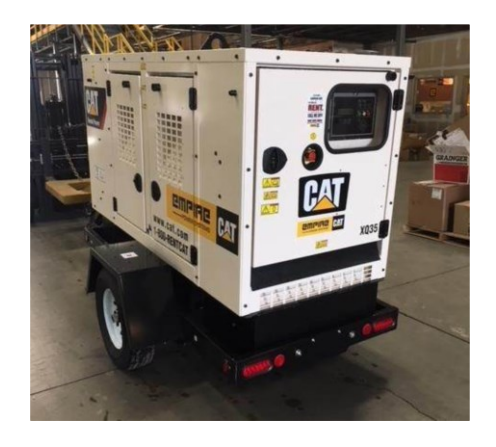

**Physical Object** → Реальные объекты в реальном окружении, транслируемые на область воспроизведения МУ его камерой

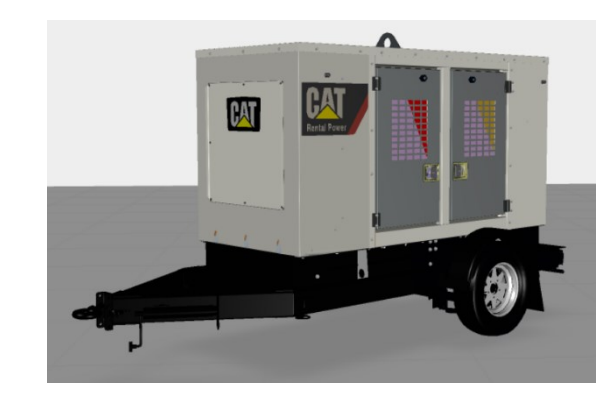

**3D Digital Scene** → **КОНТЕНТ** :CAD-модели, виртуальные трехмерные модели, images, видео, IOT gauges: «спидометры», «термометры», индикаторы характеристик функционирования, специализированные трехмерные объекты -

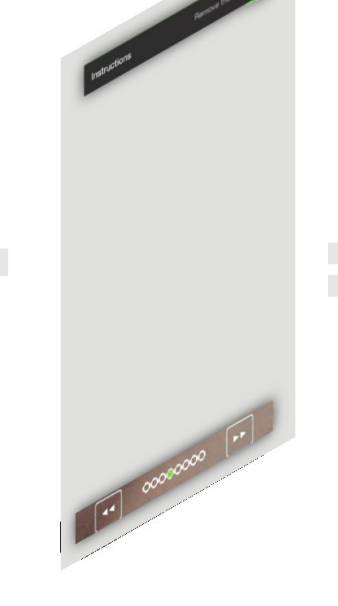

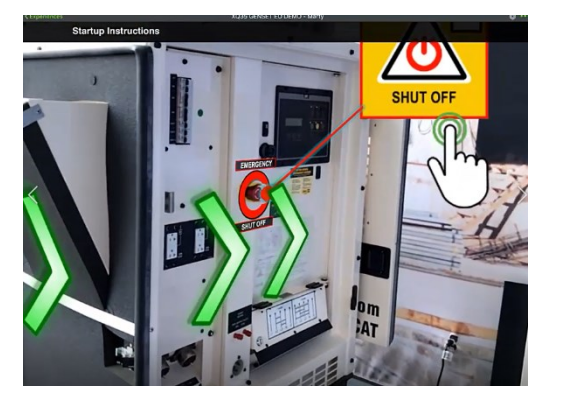

**2D Digital Overlay** → (buttons, images, popups) – традиционный 2D-ИНТЕРФЕЙС в трехмерной сцене

**AR Experience** – ПРИЛОЖЕНИЕ ДР

555

**ТЕХНОЛОГИЯ РАЗРАБОТКИ ПРИЛОЖЕНИЙ ДР**

## **Как разработать Приложение ДР?**

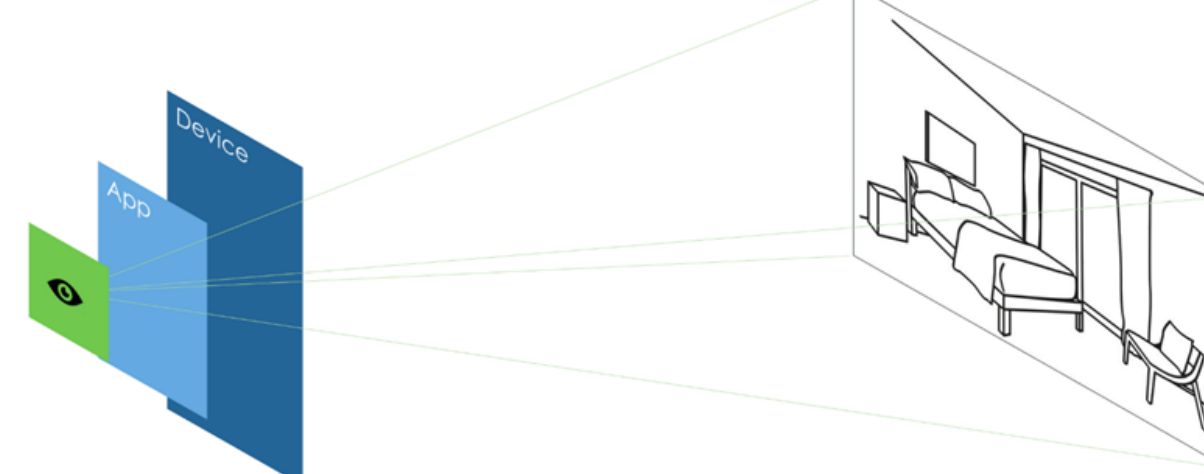

#### **«Цифровой глаз»** внутри Приложения ДР (App)

Глаза пользователя «видят» часть реального мира, где могут размещаться виртуальные объекты (контент)

Системы разработки AR контролируют, где и какой контент позиционируется

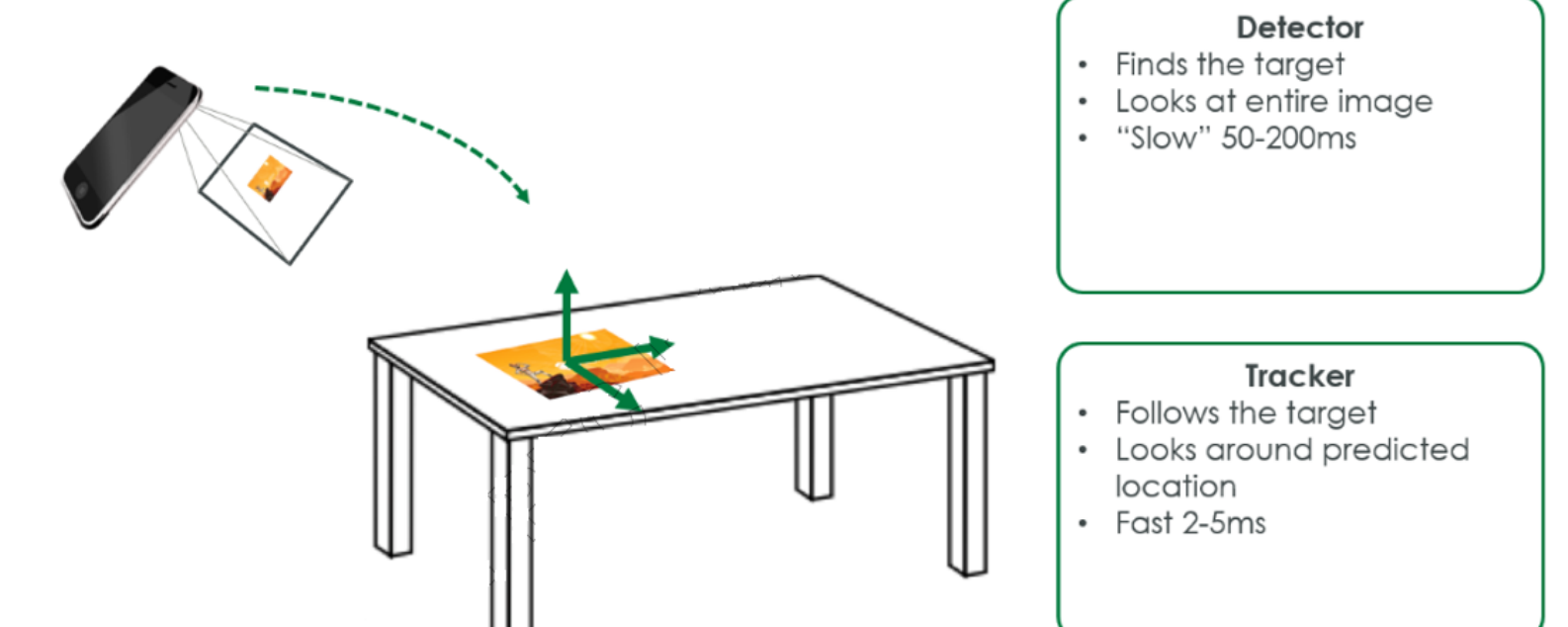

**AR** начинается с **устройства** (смартфон, планшет или смарточки), где есть камера и необходимое ПО. Если направить устройство на объект, ПО распознает его с помощью **технологии компьютерного зрения**, которая анализирует видеопотоки.

#### **AR - это распознавание образов и отслеживание маркеров**

#### **Стратегия разработки Приложений ДР эффективное объединение физического и цифрового миров**

**Augmented Reality раскрывает ценность КОНВЕРГЕНЦИИ ФИЗИЧЕСКОГО, ЦИФРОВОГО и ЧЕЛОВЕЧЕСКОГО миров**

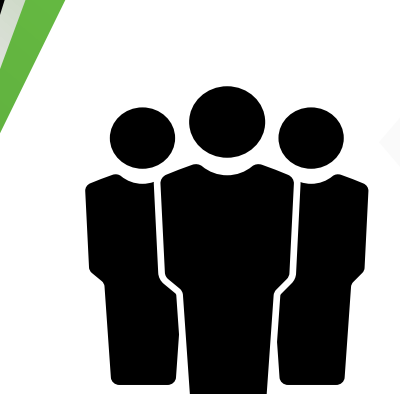

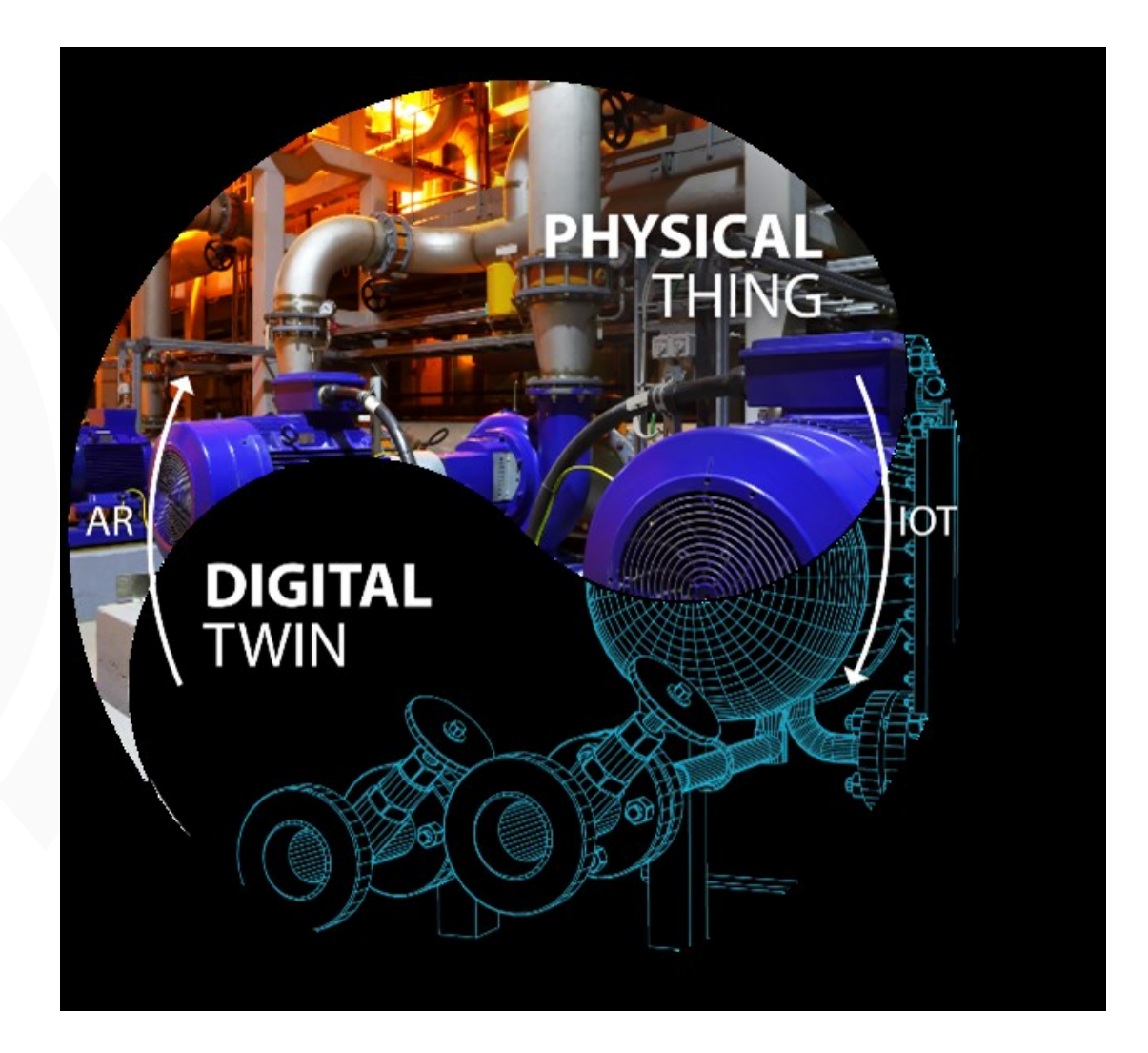